**Enregistrez votre produit et obtenez de l'aide en ligne sur** 

www.philips.com/welcome

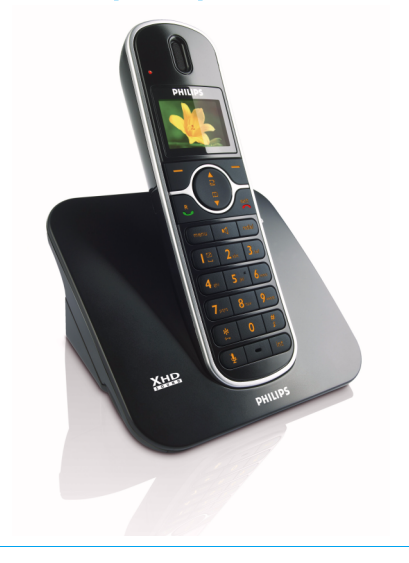

### FR Téléphone

### **Avertissement !**

Utilisez uniquement des batteries rechargeables Chargez le combiné pendant 24 heures avant utilisation

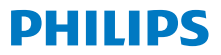

CD650

### **Table des matières**

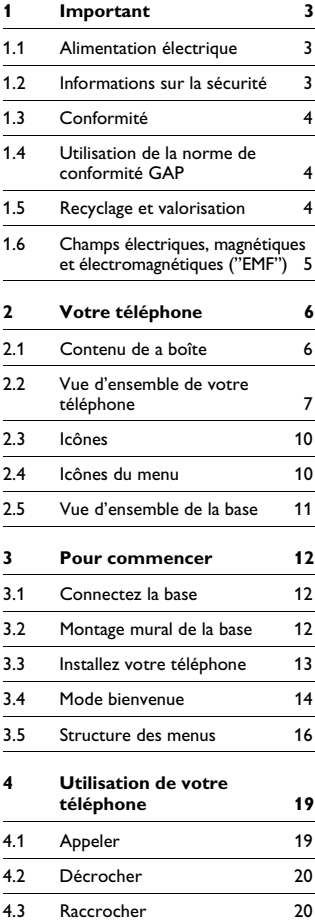

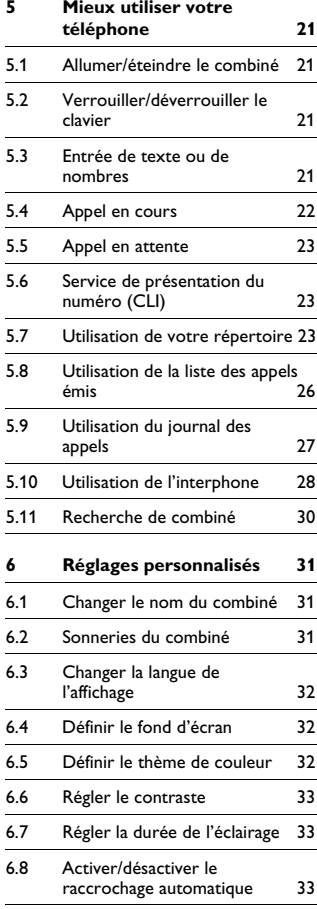

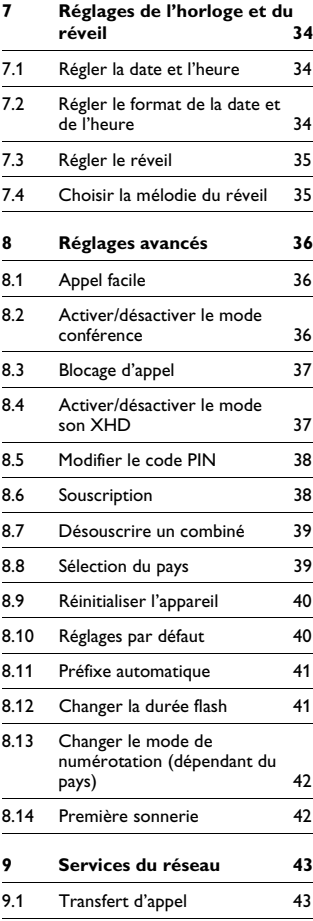

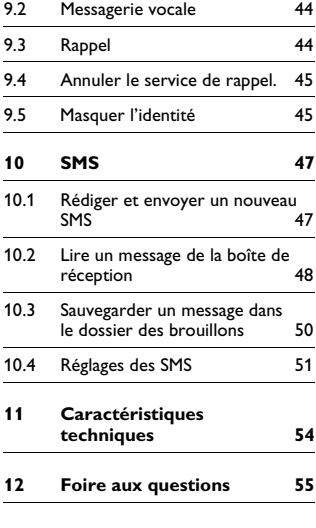

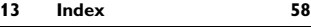

### 1 Important

Prenez le temps de lire ce manuel avant d'utiliser votre téléphone. Il contient des informations importantes et des notes concernant votre téléphone.

#### **1.1 Alimentation électrique**

- Ce produit doit être alimenté en courant alternatif 220-240 volts. En cas de coupure de courant, la communication peut être perdue.
- Le réseau électrique est classé comme dangereux. Le seul moyen d'éteindre le chargeur est de le débrancher de la source de courant. Assurez-vous que la source de courant soit toujours aisément accessible.
- La tension du réseau est classé TNV-3 (Telecommunication Network Voltages), selon la définition de la norme EN 60-950.

### **Attention !**

Pour éviter tout dégât ou mauvais fonctionnement :

- Ne mettez pas les bornes du chargeur ou la batterie en contact avec des objets métalliques.
- Ne l'ouvrez pas sous peine d'exposition à de hautes tensions.
- N'utilisez jamais d'autres batteries que celles livrées avec le produit ou recommandées par Philips : risque d'explosion.
- Utilisez toujours les câbles livrés avec le produit.

### **1.2 Informations sur la sécurité**

- L'activation de la fonction mains libres peut faire brusquement et considérablement augmenter le volume dans l'écouteur. Ne gardez pas le combiné trop près de votre oreille.
- Cet appareil n'est pas conçu pour effectuer des appels d'urgence en cas de coupure de courant. Pour effectuer de tels appels, prévoyez un autre moyen.
- N'exposez pas le téléphone à des températures excessives, telles qu'appareils de chauffage ou exposition directe au soleil.
- Ne laissez pas tomber votre téléphone et ne laissez pas d'objets tomber sur celui-ci.
- N'utilisez pas de produits de nettoyage contenant de l'alcool, de l'ammoniac, du benzène ou des abrasifs, ceux-ci pouvant endommager l'appareil.
- N'utilisez pas ce produit dans des lieux présentant des risques d'explosion.
- Ne laissez pas de petits objets métalliques entrer en contact avec l'appareil. Ceci peut détériorer la qualité du son et endommager l'appareil.
- Ne mettez pas le chargeur en contact avec des liquides.
- Les téléphones portables fonctionnant à proximité peuvent provoquer des interférences.

Températures d'utilisation et de stockage :

• Utilisez dans un lieu où la température se situe toujours entre 0 et 35ºC (32 et 95ºF).

- Stockez dans un lieu où la température se situe toujours entre -20 et 45ºC (-4 et 113ºF).
- La durée de vie de la batterie peut diminuer à basses températures.

### **1.3 Conformité**

Nous, Philips, déclarons que le produit est conforme aux principales exigences et autres dispositions pertinentes de la Directive 1999/5/CE. Ce produit ne doit être connecté qu'aux réseaux téléphoniques analogiques des pays indiqués sur l'emballage. Vous pouvez trouver la Déclaration de Conformité sur www.p4c.philips.com.

### **1.4 Utilisation de la norme de conformité GAP**

La norme GAP garantit que tous les combinés et bases GAP DECT™ disposent d'un minimum de fonctions quelle que soit leur marque. Votre combiné et votre base sont conformes à la norme GAP, ce qui signifie que les fonctions minimum garanties sont : souscrire un combiné, prendre la ligne, recevoir un appel et composer. Les fonctions avancées ne seront peut-être pas disponibles si vous utilisez avec votre base un combiné autre que le CD650/655. Pour souscrire et utiliser votre combiné CD650/655 à une base à la norme GAP d'une marque différente, appliquez d'abord la procédure décrite dans les instructions du fabricant, puis la procédure décrite en [page 38](#page-39-0)

Pour souscrire un combiné d'une autre marque à votre base CD650/655, mettez la base en mode souscription [\(page 38](#page-39-0)), puis appliquez la procédure décrite dans les instructions du fabricant.

### <span id="page-5-0"></span>**1.5 Recyclage et valorisation**

Instructions relatives au retraitement des produits usagés. La directive DEEE (Déchets d'Équipements Électriques et Électroniques 2000/96/CE) a été mise en place afin d'assurer que les produits soient recyclés en utilisant les meilleures techniques disponibles de traitement, de valorisation et de recyclage, et ainsi concourir à la protection de l'environnement et de la santé humaine. Votre produit a été conçu et fabriqué avec des composants et des matériaux de haute qualité, qui peuvent être recyclés et réutilisés.

Ne jetez pas votre produit usagé dans votre poubelle domestique.

Veuillez vous informer sur les structures locales mises en place pour la collecte sélective des appareils électriques et électroniques portant ce symbole.

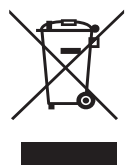

Utilisez l'une des options de retraitement suivantes :

- Éliminez le produit complet (y compris câbles, prises et accessoires) auprès des points de collecte DEEE prévus à cet effet.
- Si vous achetez un produit de remplacement, remettez votre ancien produit complet à votre détaillant. La directive DEEE oblige en effet le commerçant à accepter de reprendre le produit.

### **Instructions pour l'élimination des batteries**

Les batteries ne doivent pas être éliminées avec les déchets domestiques.

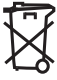

### **Informations sur l'emballage**

Tous les emballages des produits Philips portent les symboles standard d'encouragement au recyclage et à la mise au rebut appropriés de vos éventuels déchets.

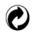

Une contribution financière a été versée au système national de récupération et de recyclage.

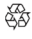

Le matériau d'emballage est recyclable.

### **1.6 Champs électriques, magnétiques et électromagnétiques ("EMF")**

- 1. Philips Royal Electronics fabrique et vend de nombreux produits de consommation qui, comme tout appareil électronique, peuvent émettre et recevoir des signaux électromagnétiques.
- 2. L'un des principes fondamentaux de Philips consiste à prendre toutes les précautions nécessaires en matière de santé et de sécurité, afin de se conformer à la réglementation en vigueur et de rester bien en deçà des normes EMF en vigueur au moment de la mise en production des produits.
- 3. Philips s'engage à concevoir, fabriquer et mettre en vente des produits sans effets néfastes sur la santé.
- 4. Philips confirme que si ses produits sont manipulés correctement et utilisés pour l'usage auquel ils sont destinés, ils sont sans danger pour l'utilisateur d'après les conclusions scientifiques disponibles à ce jour.
- 5. Philips prend une part active dans le développement de normes internationales de sécurité et EMF, ce qui lui permet d'anticiper les développements futurs en matière de normalisation, afin de les intégrer rapidement à ses produits.

## 2 Votre téléphone

Nous vous félicitons pour votre achat et vous souhaitons la bienvenue chez Philips!

Pour profiter pleinement de l'aide en ligne offerte par Philips, enregistrez votre produit sur www.philips.com/welcome.

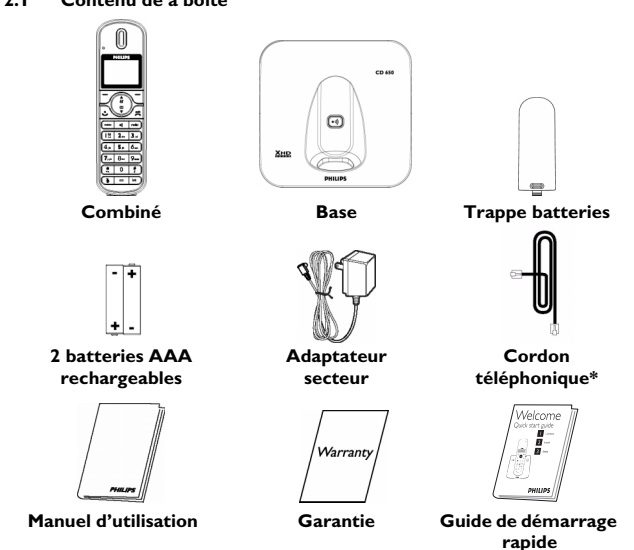

### <span id="page-7-0"></span>**2.1 Contenu de a boîte**

### **Remarque**

\*Dans la boîte, l'adaptateur de ligne peut être séparé du cordon téléphonique. Dans ce cas, vous devez l'attacher au cordon avant de brancher ce dernier à la prise téléphonique.

Dans les packs à plusieurs combinés, vous trouverez un ou plusieurs combinés, chargeurs avec adaptateurs secteur et batteries rechargeables supplémentaires.

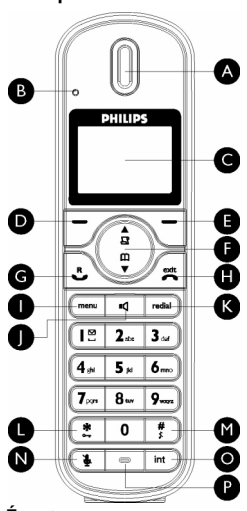

### <span id="page-8-0"></span>**2.2 Vue d'ensemble de votre téléphone**

### **A Écouteur**

### **B LED d'évènements**

Clignote en cas de nouvel appel manqué, SMS ou message vocal.

### **Remarque**

Si vous n'êtes pas abonné(e) au service de présentation du numéro, il n'y aura pas d'alerte pour les nouveaux évènements. Par conséquent, la LED ne clignotera pas en cas de nouvel appel manqué, SMS ou message vocal.

### **C Écran**

Voir [page 10](#page-11-0) pour une vue d'ensemble des symboles.

**D Touche programmable gauche** m

Pour sélectionner la fonction affichée à l'écran, directement au-dessus de la touche.

Pendant un appel : pour passer un second appel, consulter le repertoire, transferer un appel ou activer/desactiver le mode XHD.

Pour allumer le rétro-éclairage.

### **E Touche programmable droite** >

Pour sélectionner la fonction affichée à l'écran, directement au-dessus de la touche.

Pour allumer le rétro-éclairage.

### **F Touches de navigation** :

En mode veille : vers le haut pour ouvrir le journal des appels, vers le bas pour ouvrir le répertoire.

Pendant un appel : vers le haut ou le bas pour augmenter ou diminuer le volume de l'écouteur et du haut-parleur.

En mode édition : vers le haut ou le bas pour aller au caractère précédent ou suivant.

Dans les autres modes : pour défiler vers le haut ou le bas dans un menu, ou aller à l'enregistrement précédent ou suivant dans le répertoire, la liste des appels émis ou le journal des appels.

### **G** Touche Talk (Parler)  $\left| \cdot \right\rangle$

En mode veille : pour répondre à un appel entrant externe ou interne.

Pendant un appel : pour activer la fonction de rappel.

Dans les autres modes : pour composer le numéro sélectionné dans le répertoire, la liste des appels émis ou le journal des appels.

Votre téléphone 7

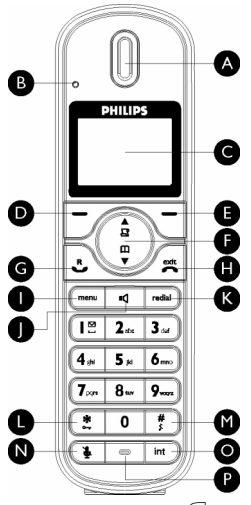

### **H** Touche raccrocher  $\sqrt{2}$

En mode veille : *appuyez longuement* pour allumer/éteindre le combiné.

Pendant un appel : pour raccrocher.

Dans les autres modes : pour revenir au mode veille.

**I** Touche menu  $\boxed{\text{mean}}$ 

En mode veille : pour ouvrir le menu principal.

### **J Touche haut-parleur**

 $\blacksquare$ 

En mode veille : pour mettre le haut-parleur en service et composer le numéro. Pour décrocher en mode mains-libres.

Pendant un appel : pour activer/couper le haut-parleur.

### **K** Touche rappel  $\left| \right.$  redial

En mode veille : pour ouvrir la liste des appels émis.

**L Touche verrouillage clavier** \*

En mode veille : pour insérer \*. *Appuyez longuement* pour verrouiller/déverrouiller le clavier.

Pendant un appel : pour insérer \*.

**M Touche activer/couper la sonnerie & pause**  $\begin{bmatrix} \frac{4}{5} \end{bmatrix}$ 

En mode veille : pour insérer #. *Appuyez longuement* pour activer/couper la sonnerie. Pendant un appel : pour insérer #. En prénumérotation : *appuyez longuement* pour insérer une pause indiquée par "P". En mode édition : *appuyez longuement* pour passer des majuscules aux minuscules.

### **N** Touche muet  $\vert - \rangle$

Pendant un appel : pour couper/rouvrir le micro.

### **O Touche transfert d'appel & interphone/conférence**  $\boxed{\text{int}}$

En mode veille : pour passer un appel interne.

Pendant un appel : pour mettre l'appel en attente et appeler un autre combiné. *Appuyez longuement* pour démarrer une conférence entre un appel interne et un appel externe.

### **P Micro**

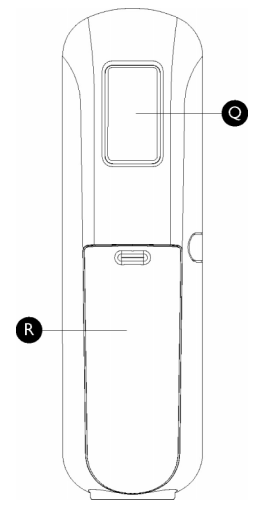

- **Q Haut-parleur**
- **R Trappe des batteries**

### **Danger**

L'activation de la fonction mains libres peut faire brusquement et considérablement augmenter le volume dans l'écouteur. Ne gardez pas le combiné trop près de votre oreille.

### <span id="page-11-1"></span><span id="page-11-0"></span>**2.3 Icônes**

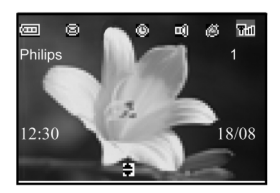

411

Batteries complètement chargées. Clignote pendant la charge et lorsque les batteries sont faible. Batteries complètement

déchargées.

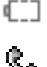

Appel externe en cours ou en attente. Clignote quand vous recevez un appel.

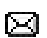

Я

SMS présents dans la boîte de réception. Clignote s'il y a de nouveaux messages vocaux ou des SMS non lus. Enregistrements présents dans le journal des appels ou accès à celui-ci. Clignote s'il y a de nouveaux appels manqués. Réveil activé.

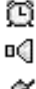

Haut-parleur.

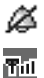

Sonnerie désactivée.

Combiné souscrit et à portée de la base. Clignote lorsque le combiné est hors de portée ou cherche une base.

### <span id="page-11-2"></span>**2.4 Icônes du menu**

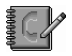

Répertoire

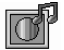

Réglages perso.

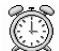

Horloge & réveil

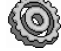

Régl. avancés

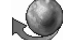

Services réseau

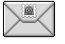

SMS

### <span id="page-12-0"></span>**2.5 Vue d'ensemble de la base**

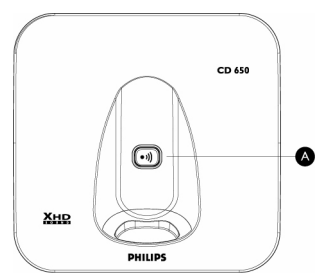

**A Touche de recherche de combiné**  $\boxed{\cdot\mathbb{R}}$ 

Pour chercher un combiné.

*Appuyez longuement* pour démarrer la

procédure de souscription.

### 3 Pour commencer

### <span id="page-13-0"></span>**3.1 Connectez la base**

- Placez la base dans un endroit central, près d'une prise téléphonique et d'une prise de courant. п.
- Branchez le cordon téléphonique et le câble électrique à leurs connecteurs respectifs à l'arrière de la base. 2

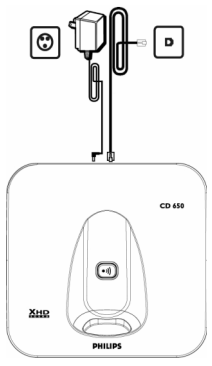

Branchez l'autre extrémité du cordon téléphonique, avec l'adaptateur de ligne si nécessaire, à la prise téléphonique et l'adaptateur secteur à la prise de courant. 33.

#### **Remarque**

L'adaptateur de ligne n'est peut-être pas attaché au cordon téléphonique. Dans ce cas, vous devez l'attacher au cordon avant de brancher ce dernier à la prise téléphonique.

### **Attention !**

Évitez de placer la base à proximité de larges objets métalliques tels que classeurs, radiateurs ou appareils électriques. Cela peut affecter la portée et la qualité du son. Les bâtiments aux murs et cloisons épais peuvent affecter la transmission des signaux de et vers la base.

### **Attention !**

La base ne dispose pas d'un interrupteur ALLUMÉ/ÉTEINT. L'appareil est immédiatement sous tension dès que vous connectez l'adaptateur secteur à la base et à la prise de courant. Le seul moyen de mettre la base hors tension est de débrancher l'adaptateur secteur de la prise de courant. Assurez-vous donc que cette dernière soit facilement accessible. L'adaptateur secteur et le cordon téléphonique doivent être correctement branchés, sous peine de dommage à l'appareil.

Utilisez toujours le cordon téléphonique fourni avec l'appareil. Sinon, vous n'aurez peut-être pas de tonalité.

### <span id="page-13-1"></span>**3.2 Montage mural de la base**

La base peut être montée au mur. Pour monter la base au mur, suivez les instructions ci-dessous.

### **Attention !**

Il n'est pas recommandé d'employer d'autres méthodes pour le montage mural ceci pourrait endommager le produit.

Détachez le support du dos de la base. п.

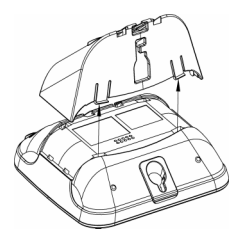

**2** Retournez le support et rattachez-le au dos de la base.

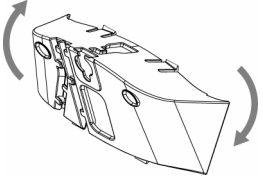

3

Fixez les vis (non incluses) au mur.

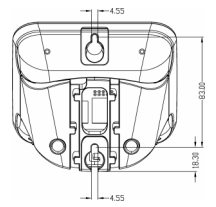

Alignez les œillets de montage au dos de la base avec les vis montées au mur.

Faites glisser la base vers le bas pour la mettre en place. 5

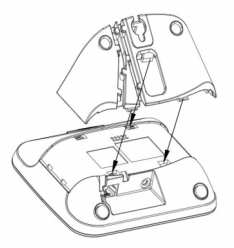

### <span id="page-14-0"></span>**3.3 Installez votre téléphone**

 Avant d'utiliser le combiné, les batteries doivent être installées et complètement chargées.

### <span id="page-14-1"></span>**3.3.1 Installez les batteries. Attention !**

Utilisez uniquement les batteries AAA rechargeables fournies avec votre appareil. Si vous utilisez des batteries alcalines ou d'un autre type, celles-ci pourraient fuir.

**1** Faites glisser la trappe des batteries pour l'enlever.

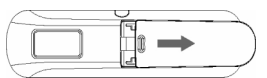

**2** Mettez les batteries en place en respectant les polarités et remettez la trappe en place.

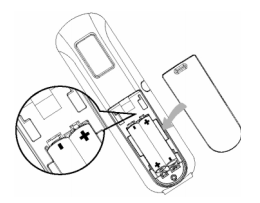

### <span id="page-15-0"></span>**3.3.2 Chargez les batteries Attention !**

Avant la première utilisation, le combiné doit être chargé pendant au moins 24 heures.

Lorsque les batteries s'affaiblissent, le capteur de charge des batteries vous alerte par un signal sonore et l'icône des batteries clignote.

Lorsque la charge des batteries est très faible, le téléphone s'éteint

automatiquement peu après l'alerte et toute fonction en cours n'est pas sauvegardée.

- Placez le combiné sur le berceau de chargement de la base. Vous entendez un bip si le combiné est correctement placé.
- **2** L'icône des batteries **(II** clignote pendant la charge.
- **El** L'icône des batteries **che** cesse de clignoter lorsque le combiné est complètement chargé.

### **Remarque**

La durée de vie optimale des batteries est atteinte après 3 cycles de chargement (plus de 15 heures) et de déchargement complets, fournissant un temps de parole d'environ 12 heures et une durée de veille d'environ 150 heures.

### **3.4 Mode bienvenue Remarque**

Selon le pays où vous vous trouvez, l'écran **BIENVENUE** peut ne pas apparaître Dans ce cas, vous n'avez pas besoin de sélectionner votre pays, votre opérateur ou votre langue.

Au cas où **BIENVENUE** s'affiche à la première utilisation de votre combiné, vous devez le configurer pour le pays dans lequel vous l'utilisez.

Après un chargement de quelques minutes, le mot **BIENVENUE** apparaît dans différentes langues. Suivez les étapes suivantes pour configurer votre téléphone :

- Faites défiler avec  $\begin{pmatrix} \frac{5}{2} \\ \frac{1}{2} \end{pmatrix}$  jusqu'au mot **BIENVENUE** dans la langue de votre choix et appuyez sur **SELECT** pour confirmer votre sélection. 1
- Faites défiler avec  $\begin{pmatrix} \frac{5}{2} \\ \frac{1}{2} \end{pmatrix}$  jusqu'à votre pays. 2
- Appuyez sur **SELECT** pour confirmer votre sélection. 3
- Appuyez sur  $\binom{2}{3}$  jusqu'à votre opérateur (si nécessaire). 4
- Appuyez de nouveau sur  $\sim$ SELECT pour confirmer votre sélection. 5
	- *Les réglages par défaut de la ligne et la langue des menus pour le pays sélectionné sont automatiquement configurés.*
	- *Pour régler la date et l'heure, [voir](#page-35-0)  ["Régler la date et l'heure" en](#page-35-0)  [page 34](#page-35-0).*

*Votre téléphone est maintenant prêt à être utilisé.*

### **Remarque**

Vous pouvez appeler et recevoir des appels sans avoir préalablement sélectionné votre pays. Le mode bienvenue s'affiche de nouveau après l'appel.

### **Conseil**

Vous pouvez changer les réglages locaux à tout moment après la première configuration (voir le chapitre 8.8 ["Sélection du pays"](#page-40-0)). Si vous n'appuyez sur aucune touche

pendant 15 secondes, le combiné revient automatiquement au mode veille. Il revient aussi automatiquement au mode veille lorsque vous replacez le combiné sur la base.

#### <span id="page-17-0"></span>**3.5 Structure des menus**

Le tableau ci-dessous montre la structure des menus de votre téléphone. Appuyez sur M en mode veille pour ouvrir le menu principal. Utilisez les touches de navigation  $\binom{2}{3}$  pour naviguer dans les menus et appuyez sur la touche programmable gauche pour accéder à chaque option.

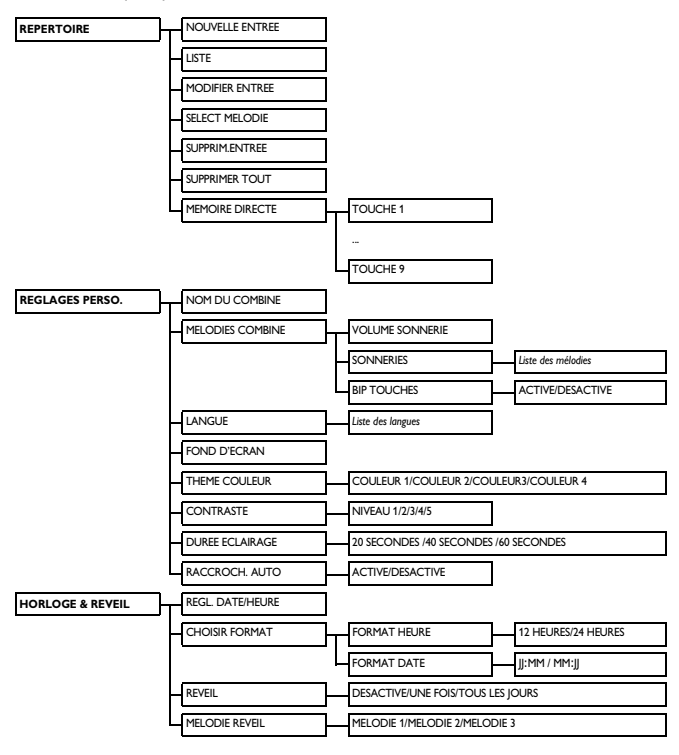

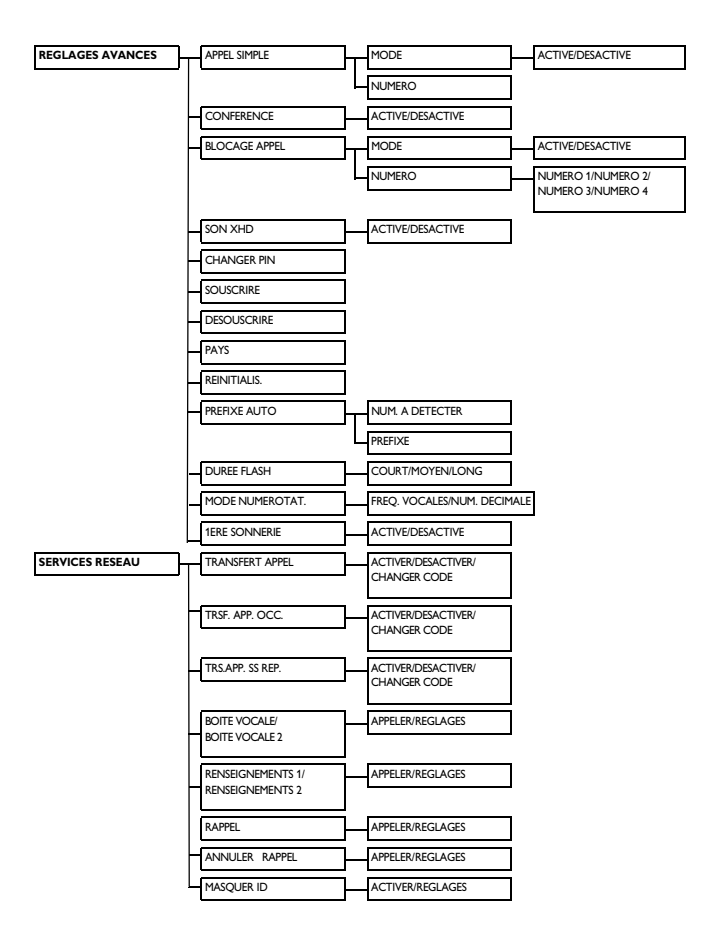

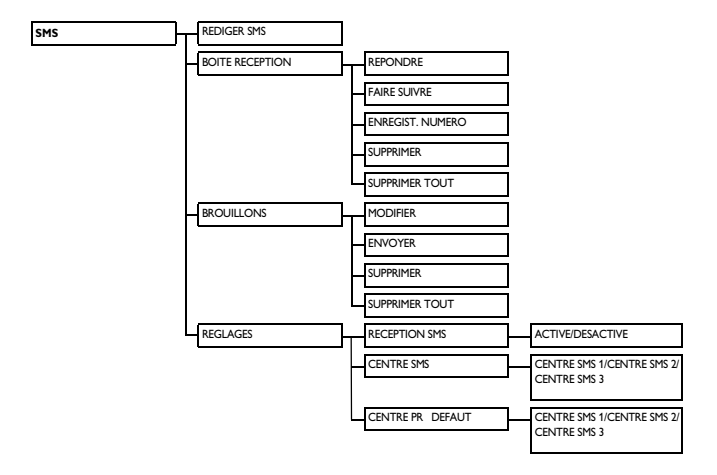

### 4 Utilisation de votre téléphone

### <span id="page-20-1"></span>**4.1 Appeler**

#### <span id="page-20-0"></span>**4.1.1 Pré-numérotation**

- Entrez le numéro (24 chiffres maximum). п.
- **2** Appuyez sur  $\circledcirc$  ou  $\bullet$ .
	- *Le numéro est composé*.

### **Conseil**

Vous pouvez insérer un préfixe devant votre numéro, [voir "Préfixe](#page-42-0)  [automatique" en page 41](#page-42-0) pour plus d'informations.

### <span id="page-20-4"></span>**4.1.2 Numérotation directe**

- Appuyez sur  $\frac{1}{2}$  ou  $\frac{1}{2}$  pour prendre la ligne. 1
- Entrez le numéro. 2
	- *Le numéro est composé.*

### **4.1.3 Appeler depuis la liste des appels émis**

- $Appuyez sur  $\sqrt{redial}$  en mode veille.$ п.
- Faites défiler avec  $\left(\frac{1}{r}\right)$  jusqu'à une entrée de la liste des appels émis. 2
- Appuyez sur  $\Im$  ou  $\Box$ 3
	- *Le numéro est composé.*

### **Conseil**

Le combiné garde en mémoire les 20 derniers numéros composés. Le dernier numéro composé apparaît en tête de la liste. Si ce numéro correspond à une fiche du répertoire, le nom s'affiche.

### <span id="page-20-2"></span>**4.1.4 Appeler depuis le journal des appels**

- Appuyez sur  $\overrightarrow{R}$  en mode veille. п.
- Faites défiler avec <sup>(2</sup>) jusqu'à LISTE **APPELS** ou **SMS** et appuyez sur **SELECT** pour accéder aux sousmenus respectifs. и.

Faites défiler avec  $\binom{5}{3}$  jusqu'à une entrée. 3

- Appuyez sur  $\frac{1}{2}$  ou  $\frac{1}{2}$ 4
	- *Le numéro est composé.*

### **Remarque**

Vous devez être abonné(e) au service d'identification du numéro afin de pouvoir voir le numéro ou le nom du correspondant dans le journal [\(voir](#page-28-0)  ["Ouvrir le journal des appels" en page 27\)](#page-28-0).

### <span id="page-20-5"></span><span id="page-20-3"></span>**4.1.5 Appeler depuis le répertoire**

- Appuyez sur  $\mathbf{\hat{g}}$  en mode veille. 0
- Faites défiler avec  $\binom{a}{r}$  jusqu'à une fiche du répertoire. 2
- Appuyez sur  $\frac{1}{2}$  ou  $\frac{1}{2}$ В.
	- *Le numéro est composé.*

### **Conseil**

Au lieu de faire défiler avec  $\binom{5}{7}$  pour naviguer dans les fiches du répertoire, vous pouvez appuyer sur la touche correspondant à la première lettre de la fiche que vous cherchez. Par exemple, si vous appuyez sur  $\boxed{2*}$  vous verrez les fiches commençant par A. En appuyant de nouveau sur  $\boxed{2*}$  vous verrez les fiches commençant par B, etc.

### <span id="page-21-1"></span>**4.2 Décrocher**

Lorsque le téléphone sonne, appuyez sur la touche  $\mathbb{R}$ 

*• La communication est établie.*

### **Remarque**

Un appel entrant est prioritaire sur les autres évènements. Lorsqu'un appel arrive, les autres opérations en cours, telles que réglage du téléphone, navigation dans les menus, etc. sont abandonnées.

### **Danger**

Évitez de tenir le combiné trop près de votre oreille quand le téléphone sonne. Le volume de la sonnerie pourrait endommager votre audition.

### <span id="page-21-0"></span>**4.2.1 Décrochage mains libres**

Lorsque le téléphone sonne, appuyez sur la touche  $\vert \cdot \vert$ 

> *• Le haut-parleur du combiné est activé.*

### **Danger**

L'activation de la fonction mains libres peut faire brusquement et considérablement augmenter le volume dans l'écouteur. Ne gardez pas le combiné trop près de votre oreille.

### <span id="page-21-2"></span>**4.3 Raccrocher**

Pour raccrocher, appuyez sur  $\sqrt{a}$ .

**Conseil** Si le mode **RACCROCH. AUTO** est activé ([voir "Activer/désactiver le raccrochage](#page-34-0)  [automatique" en page 33](#page-34-0)), vous pouvez raccrocher en reposant le combiné sur sa base. Cette fonction est active par défaut.

### **Remarque**

La durée de l'appel s'affiche sur l'écran du combiné pendant environ 5 secondes.

### 5 Mieux utiliser votre téléphone

### <span id="page-22-0"></span>**5.1 Allumer/éteindre le combiné**

Appuyez sur la touche  $\sqrt{2}$  pendant 3 secondes pour allumer le combiné ou l'éteindre quand il est en mode veille.

### <span id="page-22-2"></span>**5.2 Verrouiller/déverrouiller le clavier**

Appuyez sur la touche  $\left[\begin{array}{cc} * \\ \end{array}\right]$  pendant 2 seconde en mode veille pour verrouiller/ déverrouiller le clavier.

### <span id="page-22-1"></span>**5.3 Entrée de texte ou de nombres**

Lorsque vous sélectionnez un champ de texte, vous pouvez saisir les caractères figurant sur les touches en appuyant une ou plusieurs fois sur la touche appropriée. Par exemple, pour entrer le nom "**PAUL**":

- **A** Appuyez une fois sur  $(\mathbf{7}_{\infty})$  : **P**
- **2** Appuyez une fois sur  $2 \times 7$  : **PA**
- **B** Appuyez deux fois sur  $8$ <sup>w</sup> : **PAU**
- **4** Appuyez trois fois sur  $\boxed{5}$  : **PAUL**

Le tableau suivant montre l'emplacement des caractères pour l'entrée de lettres et de chiffres. **Conseil**

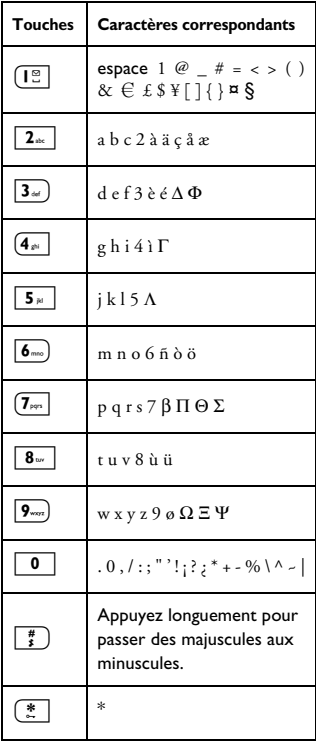

Appuyez sur **BACK** pour effacer le dernier caractère entré.

### **5.4 Appel en cours**

Certaines options sont disponibles pendant un appel. Ces options sont :

### <span id="page-23-4"></span>**5.4.1 Réglage du volume de l'écouteur**

Pendant un appel, appuyez sur  $\binom{?}{?}$  pour sélectionner de **VOLUME 1** à **VOLUME 3**.

#### <span id="page-23-3"></span><span id="page-23-2"></span>**5.4.2 Couper/réactiver le micro**

Lorsque le micro est coupé, votre

- correspondant ne peut vous entendre.
- Pendant un appel, appuyez sur  $\frac{1}{2}$ pour couper le micro. п.
- **2** Appuyez de nouveau sur  $\left(\frac{1}{2}\right)$  pour réactiver le micro.

### **5.4.3 Activer/désactiver le hautparleur**

### *D* Danger

L'activation de la fonction mains libres peut faire brusquement et considérablement augmenter le volume dans l'écouteur. Ne gardez pas le combiné trop près de votre oreille.

- Pendant un appel, appuyez sur  $(v)$ pour activer le haut-parleur. 1
- $\blacksquare$  Appuyez de nouveau sur  $\lhd$ revenir au mode normal.

### <span id="page-23-5"></span>**5.4.4 Régler le volume du hautparleur**

Pendant un appel mains-libres, appuyez sur  $\begin{pmatrix} 1 \\ 1 \end{pmatrix}$  pour selectionner une valeur entre **VOLUME 1** et **VOLUME 5**.

### **5.4.5 Passer un second appel (dépendant de votre abonnement)**

Pendant un appel, appuyez sur >**OPTION** et sélectionnes **INITIER 2E APPEL** pour mettre l'appel en cours en attente et effectuer un second appel.

#### **5.4.6 Consulter le répertoire**

Pendant un appel, appuyez sur >**OPTIONS** et sélectionnez **REPERTOIRE** pour ouvrir le répertoire et voir les fiches.

### <span id="page-23-1"></span>**5.4.7 Activer/désactiver le mode son XHD**

<span id="page-23-0"></span>Le mode **son XHD** est une fonction exclusive qui donne à vos conversations téléphoniques la qualité de conversations de vive voix. Quand il est activé, le mode XHD transmet toutes les émotions de l'appel en haute fidélité, comme si votre correspondant(e) était à vos côtés.

- Pendant un appel, appuyez sur  $\setminus$  **OPTION**, faites défiler avec  $\binom{5}{7}$ jusqu'à **XHD ACTIVE** et appuyez sur  $\frac{1}{2}$ **SELECT** pour activer. 1
- Pour désactiver, appuyez sur  $\sqrt{\ }$  **OPTION**, faites défiler avec  $\binom{5}{5}$ jusqu'à **XHD DESACTIVE** et appuyez sur 7 **SELECT**. 2

### **5.4.8 Transférer un appel (dépendant de votre abonnement et de votre pays)**

- Pendant un appel, appuyez sur  $\sqrt{\frac{1}{n}}$ **OPTION**, faites défiler avec  $\binom{3}{3}$ jusqu'à **VA ET VIENT** et appuyez sur m**SELECT 11** 
	- *L'écran affiche* **R4***.*
- **2** Entrez le numéro vers lequel vous voulez transférer vos appels entrants.
	- *L'appel est transféré.*

### <span id="page-24-0"></span>**5.5 Appel en attente**

Si vous vous êtes abonné(e) au service d'appel en attente, vous entendez un bip dans l'écouteur en cas de second appel entrant. Le numéro ou le nom du second correspondant s'affiche sur votre téléphone si vous êtes abonné(e) au service de présentation du numéro (CLI). Veuillez prendre contact avec votre opérateur pour plus de détails sur ce service.

Quand vous recevez un second appel alors que vous êtes en communication, appuyez sur  $\sqrt{2+2}$  pour mettre l'appel en cours en attente et répondre au second appel.

 $\Omega$ 

- Appuyez sur  $\mathbb{C}$  +  $\overline{1}$  pour terminer l'appel en cours et répondre au second appel.

- Appuyez ensuite sur  $\sqrt{2+2}$  pour passer d'un appel à l'autre.

Les opérations ci-dessus peuvent être différentes selon votre réseau.

### **5.6 Service de présentation du numéro (CLI)**

Le service de présentation du numéro est un service particulier auquel vous pouvez vous abonner auprès de votre opérateur. Si vous êtes abonné(e) à ce service, l'identité de votre correspondant(e) (numéro ou nom) s'affiche sur votre combiné pendant un appel entrant. Si vous n'êtes pas abonné(e) à ce service ou si votre correspondant(e) a choisi de masquer son identité, celle-ci ne s'affichera pas. Pour plus d'informations sur ce service, veuillez vous adresser à votre opérateur.

### <span id="page-24-2"></span>**5.7 Utilisation de votre répertoire**

<span id="page-24-1"></span>Vous pouvez stocker jusqu'à 200 fiches dans le répertoire de votre téléphone, y compris 10 numéros à accès direct  $(\sqrt{12} \, \text{a} \, \sqrt{9}$ . Selon votre pays, les touches 1 et 2 sont peuvent être respectivement attribuées au numéro de la messagerie vocale et aux services de renseignements de votre opérateur. Chaque fiche peut contenir un numéro de téléphone de 24 chiffres maximum et un nom de 14 caractères maximum.

### **5.7.1 Ouvrir le répertoire**

- Appuyez sur  $\bigoplus$  en mode veille et faites défiler avec  $\binom{5}{n}$  pour naviguer dans le répertoire. 1
	- *Les fiches du répertoire sont en ordre alphabétique.*
- Pour voir les détails d'une fiche, faites défiler avec  $\binom{3}{2}$  jusqu'à cette fiche et appuyez sur  $\Box$ **SELECT**. 2
- **B** Pour composer un numéro du répertoire, faites défiler avec  $\binom{1}{3}$ jusqu'à ce numéro et appuyez sur  $\vert \mathcal{L} \rangle$ .

### **Conseil**

Au lieu de faire défiler avec  $\binom{5}{3}$  pour naviguer dans les fiches du répertoire, vous pouvez appuyer sur la touche correspondant à la première lettre de la fiche que vous cherchez. Par exemple, si vous appuyez sur  $\boxed{2}$  vous verrez les fiches commençant par A. En appuyant de nouveau sur  $\boxed{2*}$  vous verrez les fiches commençant par B, etc.

### <span id="page-25-0"></span>**5.7.2 Enregistrer un contact dans le répertoire**

- Appuyez sur (menu) en mode veille,  $\overline{\phantom{a}}$ SELECT pour afficher **REPERTOIRE, FSELECT pour** afficher **NOUVELLE ENTREE**.
- Entrez le nom du contact (14 caractères maximum) et appuyez sur l<sup>–</sup>∕'∩k. 2
- **El** Entrez le numéro (24 chiffres maximum) et appuyez sur  $\vert \bar{\phantom{a}} \rangle$ **OK**.
	- *Vous entendez un bip de validation.*

### **Conseil**

Vous ne pouvez plus enregistrer de nouvelles fiches dans le répertoire quand la mémoire est saturée. Dans ce cas, vous devez supprimer quelques fiches pour libérer de l'espace pour les nouvelles.

#### <span id="page-25-1"></span>**5.7.3 Modifier une fiche du répertoire**

- Appuyez sur (menu) en mode veille,  $\bar{p}$ **SELECT** pour afficher **REPERTOIRE**, faites défiler avec <sup>(a)</sup> jusqu'à **MODIFIER ENTREE** et appuyez sur m**SELECT**. п.
- Faites défiler avec <sup>(2)</sup> pour sélectionner une fiche et appuyez sur **F**/SELECT 2
- Appuyez sur **SUPPR.** pour effacer les lettres une par une, entrez le nom et appuyez sur  $\nabla$ **OK**. 3
- Appuyez sur >**SUPPR.** pour effacer les chiffres un par un, entrez le numéro et appuyez sur  $\vert \frac{1}{2}$ **OK**. 4
	- *Vous entendez un bip de validation.*

### **5.7.4 Choisir une mélodie**

Grace a cette fonction, vous pouvez associer une melodie personnalisee aux contacts de votre repertoire.

### **Remarque**

Pour pouvoir beneficier de cette fonction, vous devez vous abonner au service de presentation du numero.

 $\Box$  Appuyez sur  $\boxed{\mod}$  en mode veille,  $\sqrt{ }$ **SELECT** pour afficher **REPERTOIRE**, faites défiler avec <sup>(a)</sup> jusqu'à **SELECT MELODIE** et appuyez sur **SELECT**.

- Faites défiler avec  $\left(\frac{5}{3}\right)$  pour sélectionner une fiche à laquelle vous voulez attribuer une mélodie et appuyez sur  $\sim$ SELECT. 2
- $\blacksquare$  Appuyez sur **MODIFIER** pour associer une melodie a un contact ou la modifier.
- Faites défiler avec  $\binom{5}{3}$  jusqu'à liste des mélodies et appuyez sur 4
	- $\frac{m}{m}$ **SELECT** pour confirmer.
	- *Vous entendez un bip de validation.*
- <span id="page-26-1"></span>**5.7.5 Supprimer une fiche du répertoire**
- Appuyez sur (menu) en mode veille, **T**SELECT pour afficher **REPERTOIRE**, faites défiler avec <sup>(2)</sup>

jusqu'à **SUPPRIM.ENTREE** et appuyez sur m**SELECT**.

- Faites défiler avec  $\left(\frac{5}{3}\right)$  pour sélectionner la fiche que vous voulez supprimer et appuyez sur  $\mathsf{P}/\mathsf{SELECT}$ 2
- **SUPPRIMER?** s'affiche à l'écran. Appuyez sur  $\Box$  **OK** pour confirmer la suppression. 3
	- *Vous entendez un bip de validation.*
- **5.7.6 Supprimer toutes les fiches du répertoire**
- Appuyez sur (menu) en mode veille, **T**SELECT pour afficher **REPERTOIRE**, faites défiler avec <sup>(2)</sup> jusqu'à **SUPPRIMER TOUT** et appuyez sur **SELECT**.
- **SUPPRIMER TOUT?** s'affiche à l'écran. Appuyez sur **OK** pour confirmer la suppression. 2
	- *Vous entendez un bip de validation.*

### **5.7.7 Mémoire à accès direct**

<span id="page-26-0"></span>Vous pouvez stocker jusqu'à 9 numéros en accès direct (Touches  $\left(\overline{1} \otimes \overline{1} \otimes \overline{9} \otimes \overline{9} \right)$ ). Il vous suffit d'appuyer longuement sur ces touches en mode veille pour composer automatiquement le numéro. Selon votre pays, les touches 1 et 2 sont peuvent être respectivement attribuées au numéro de la messagerie vocale et aux services de renseignements de votre opérateur.

- **5.7.7.1 Enregistrer un numéro dans une mémoire à accès direct**
- Appuyez sur  $\lceil \frac{m_{\text{env}}}{m_{\text{env}}} \rceil$  en mode veille,  $\frac{1}{2}$ **SELECT** pour afficher **REPERTOIRE**, faites défiler avec <sup>(a)</sup> jusqu'à **MEMOIRE DIRECTE** et appuyez sur **SELECT**. **1**
- $F$ aites défiler avec  $\binom{p}{k}$  pour sélectionner une touche (de 1 à 9) et appuyez sur **7**SELECT. 2
	- *S'il existe, le numéro stocké s'affiche.*
- Appuyez sur  $\Box$  **OK** pour afficher les options. 3
- Appuyez sur **SELECT** pour sélectionner **MODIFIER***.* 4
- Faites défiler avec  $\binom{5}{3}$  jusqu'au numéro que vous voulez stocker dans une mémoire à accès direct et appuyez sur  $\Box$ **SELECT** pour voir les détails. 5
- **1** Appuyez sur **SELECT** pour confirmer.
	- *Vous entendez un bip de validation.*
- **5.7.7.2 Effacer une mémoire à accès direct**
- Appuyez sur <a>[menu | en mode veille,  $\overline{\phantom{a}}$ **SELECT** pour afficher **REPERTOIRE**, faites défiler avec <sup>(2</sup>) jusqu'à **MEMOIRE DIRECTE** et appuyez sur m**SELECT**. п.
- $F$ aites défiler avec  $\binom{5}{3}$  pour sélectionner une touche (de 1 à 9) et appuyez sur **A**SELECT. 2
	- *S'il existe, le numéro stocké s'affiche.*
- Appuyez sur **SELECT** pour afficher les options. 3
- $\blacksquare$  Faites défiler avec  $\binom{5}{3}$  jusqu'à **SUPPRIMER** et appuyez sur  $^{-}/$ SELECT.
	- *Vous entendez un bip de validation.*

### **5.8 Utilisation de la liste des appels émis**

La liste des appels émis stocke les 20 derniers numéros composés. Chaque numéro peut avoir un maximum de 24 chiffres.

- **5.8.1 Ouvrir la liste des appels émis**
- Appuyez sur **redial** en mode veille et faites défiler avec  $\binom{n}{r}$  pour naviguer dans cette liste.
	- *Le dernier numéro composé apparaît en tête de la liste. Si ce numéro correspond à une fiche du répertoire, le nom s'affiche.*

### **Remarque**

Pour revenir au mode veille, appuyez sur la touche  $\varepsilon$ .

- <span id="page-27-0"></span>**5.8.2 Enregistrer un numéro de la liste des appels émis dans le répertoire.**
- Appuyez sur  $\sqrt{r_{\text{edial}}}$  en mode veille et faites défiler avec  $\left(\frac{2}{3}\right)$  pour sélectionner une entrée. Appuyez sur  $\Box$ **SELECT** pour voir les détails. 1
- Appuyez sur  $\boxed{\text{radal}}$  et sur  $\overline{\phantom{a}}$ **SELECT** pour sélectionner **ENREGIST. NUMERO**. 2
- Entrez le nom du contact (14 caractères maximum) et appuyez sur  $\nabla$ ok. 3
- Si nécessaire, modifiez le numéro, puis appuyez sur  $\Box$  **OK**. 4
	- *Vous entendez un bip de validation.*

### **Remarque**

<span id="page-27-1"></span>Appuyez sur **SUPPR.** pour effacer le dernier chiffre ou caractère entré.

- <span id="page-27-2"></span>**5.8.3 Supprimer un numéro de la liste des appels émis**
- Appuyez sur  $\overline{\text{real}}$  en mode veille et faites défiler avec  $\left(\frac{2}{7}\right)$  pour sélectionner une entrée. 1
- Appuyez sur  $\lceil$  redial), faites défiler avec  $\binom{2}{3}$  jusqu'à **SUPPRIMER** et appuyez sur  $\Box$  OK. 2
- **SUPPRIMER?** s'affiche à l'écran. Appuyez de nouveau sur  $\Box$  OK pour confirmer la suppression. 3
	- *Vous entendez un bip de validation.*

### <span id="page-28-2"></span>**5.8.4 Supprimer toutes les entrées de la liste des appels émis**

- Appuyez sur  $\lceil$  redial) en mode veille. П.
- $Appuyez sur \boxed{\text{redial}}$ , faites défiler avec  $\begin{pmatrix} 1 \\ 1 \end{pmatrix}$  jusqu'à **SUPPRIMER TOUT** et appuyez sur  $\neg$ OK. 2
- **SUPPRIMER TOUT?** s'affiche à l'écran. П.

Appuyez de nouveau sur  $\sim$ OK

pour confirmer la suppression.

<span id="page-28-1"></span>*• Vous entendez un bip de validation.*

### **5.9 Utilisation du journal des appels**

Le journal des appels vous permet d'acceder rapidement a la **LISTE APPELS** et aux **SMS**. Si vous êtes abonné(e) au service présentation du numéro, l'identité de votre correspondant(e) (nom ou numéro) s'affiche, avec la date et l'heure de l'appel\*. La **LISTE APPELS** contient les 50 derniers appels reçus. Les appels (manqués et pris) s'affichent en ordre chronologique inverse, le plus récent en tête de la liste. Lorsque le journal est vide, l'écran affiche **LISTE VIDE**.

### **Remarque**

\*Si l'identite du correspondant est masquee ou si le reseau ne fournit pas la date et l'heure, seules la date et l'heure de l'appel seront affichees.

Si vous n'êtes pas abonné(e) au service de présentation du numéro, le journal des appels ne contiendra aucune information.

### <span id="page-28-0"></span>**5.9.1 Ouvrir le journal des appels**

Appuyez sur  $\overrightarrow{R}$  en mode veille, faites défiler avec <sup>(a)</sup> jusqu'à LISTE **APPELS**, **SMS** ou **REPONDEUR** et appuyez sur m**SELECT** pour ouvrir les sous-menus respectifs. П.

- **5.9.2 Enregistrer une entrée de la liste des appels dans le répertoire**
- Appuyez sur  $\stackrel{\bullet}{\mathbb{R}}$  en mode veille et faites défiler avec  $\left(\frac{1}{2}\right)$  pour sélectionner une entrée. Appuyez sur **J SELECT** pour voir les détails. 1
- Appuyez sur  $\lceil$ <sup>redial</sup>) et sur  $\overline{\phantom{a}}$ SELECT pour sélectionner **ENREGIST. NUMÉRO**. 2
- Entrez le nom du contact (14 caractères maximum) et appuyez sur  $\overline{\mathsf{P}}$ ok. 3
- Si nécessaire, modifiez le numéro, puis appuyez sur  $\Box$  OK. 4

### **5.9.3 Supprimer une entrée du journal des appels**

- Appuyez sur  $\mathbf{\hat{B}}$  en mode veille, puis sur m**SELECT** pour aller à **LISTE APPELS**, faites défiler avec  $\binom{3}{3}$ jusqu'à une entrée de la liste et appuyez sur m**OPTION**. 1
- Faites défiler avec  $\left(\begin{matrix} 1 \\ 1 \end{matrix}\right)$  jusqu'à **SUPPRIM.ENTREE** et appuyez sur m**SELECT**. 2
- Appuyez sur **OK** pour confirmer la suppression. 3
	- *Vous entendez un bip de validation.*

<span id="page-28-3"></span>*<sup>•</sup> Vous entendez un bip de validation.* 

### <span id="page-29-1"></span>**5.9.4 Supprimer toutes les entrées du journal des appels**

- $\Box$  Appuyez sur  $\stackrel{\bullet}{\Box}$  en mode veille, puis sur m**SELECT** pour aller à **LISTE APPELS**, faites défiler avec : jusqu'à une entrée de la liste et appuyez sur  $\neg$ **OPTION**.
- Faites défiler avec <sup>(a)</sup> jusqu'à **TOUT SUPPRIMER** et appuyez sur  $\mathsf{F}/\mathsf{SE}$ LECT. 2
- **TOUT SUPPRIMER?** s'affiche à l'écran. 53.

Appuyez sur **OK** pour confirmer la suppression.

*• Vous entendez un bip de validation.*

### **5.10 Utilisation de l'interphone Attention !**

L'interphone et le transfert d'appel ne sont utilisables qu'entre des combinés souscrits à la même base.

Cette fonction nécessite au moins 2 combinés souscrits. Elle vous permet d'effectuer des appels internes gratuits, de transférer des appels externes d'un combiné à un autre et d'utiliser l'option conférence.

### **5.10.1 Appeler un autre combiné Remarque**

Cette fonction n'est peut-être pas disponible si le combiné n'appartient pas à la gamme CD650/655.

- Appuyez sur  $\boxed{\text{int}}$  en mode veille. 0
	- *S'il n'y a que 2 combinés souscrits, la liaison par interphone est immédiatement établie.*
- S'il y a plus de 2 combinés souscrits, les numéros des combinés disponibles pour la fonction interphone s'affichent. Faites défiler avec  $\left(\frac{1}{2}\right)$  jusqu'au combiné que vous voulez appeler et appuyez sur  $^{-}/$ SELECT. 2
- <span id="page-29-0"></span>**5.10.2 Transférer un appel externe sur un autre combiné**
- Pendant l'appel, appuyez  $longuement sur la touche  $\sqrt{\frac{int}{}}$  pour$ mettre l'appel externe en attente (le correspondant ne peut plus vous entendre). п.
	- *S'il n'y a que 2 combinés souscrits, la liaison par interphone est immédiatement établie.*
- S'il y a plus de 2 combinés souscrits, les numéros des combinés disponibles pour la fonction interphone s'affichent.  $\overline{\mathsf{F}}$ aites défiler avec  $\overline{\mathsf{F}}$  jusqu'au combiné que vous voulez appeler et appuyez sur **SELECT**. 2
	- *Le combiné appelé sonne.*
- Appuyez sur la touche  $\leq$  sur le 3

combiné appelé pour répondre à l'appel interne : les deux correspondants internes peuvent alors se parler.

- *La liaison par interphone est établie.*
- **4** Appuyez sur la touche  $\leq$  du premier combiné pour transférer l'appel externe au combiné appelé.
	- *L'appel externe est transféré.*

### **Remarque**

Si le combiné appelé ne décroche pas, appuyez sur int pour reprendre l'appel externe.

### <span id="page-30-2"></span>**5.10.3 Répondre à un appel externe pendant la liaison interphone**

- **Quand un appel externe arrive** pendant une liaison par interphone, vous entendez un bip de nouvel appel.
- $\blacksquare$  Appuyez sur  $\bigcirc$  pour répondre à l'appel externe et terminer la communication interphone. Le combiné sonne. Appuyez sur  $\ket{\dot{\cdot}}$ pour repondre a l'appel externe.
	- *La communication avec l'appel externe est établie.*

### **Conseil**

Pour mettre l'appel interne en attente et répondre à l'appel externe, appuyez sur  $| \cdot \rangle$ .

### <span id="page-30-1"></span>**5.10.4 Passer d'un appel interne à un appel externe**

Pour passer d'un appel interne à un appel interne, appuyez sur  $\boxed{\text{int}}$ .

#### <span id="page-30-0"></span>**5.10.5 Créer une conférence à trois**

La fonction de conférence permet à un appel externe d'être partagé entre deux combinés (en mode interphone). Les trois correspondants peuvent converser entre eux et cette fonction ne nécessite aucun abonnement.

- Pendant l'appel, appuyez sur la touche  $\left(\frac{int}{1} \right)$  pour mettre l'appel externe en attente (le correspondant ne peut plus vous entendre). 0
	- *S'il n'y a que 2 combinés souscrits, la liaison par interphone est immédiatement établie.*
- S'il y a plus de 2 combinés souscrits, les numéros des combinés disponibles pour la fonction interphone s'affichent. Faites défiler  $a$ vec  $\binom{a}{r}$  iusqu'au combiné que vous voulez appeler et appuyez sur  $^{-}/$ SELECT. 2
	- *Le combiné appelé sonne.*
- Appuyez sur la touche  $\Rightarrow$  sur le combiné appelé pour répondre à l'appel interne : les deux correspondants internes peuvent alors se parler. 3
	- *La liaison par interphone est établie.*
- Appuyez sur la touche  $\boxed{\text{int}}$  du premier combiné pendant 2 4

secondes pour démarrer la conférence à trois.

*•* **CONFERENCE** *s'affiche dès que la conférence est établie.*

### **Conseil**

Si le mode **CONFERENCE** est activé ([voir](#page-37-0)  ["Activer/désactiver le mode conférence"](#page-37-0)  [en page 36](#page-37-0)), une conférence à trois est automatiquement établie quand le second combiné décroche alors qu'il y a déjà un appel externe en cours.

### <span id="page-31-0"></span>**5.11 Recherche de combiné**

La fonction de recherche vous permet de localiser un combiné manquant, s'il est à portée et si ses batteries sont chargées.

- $\Box$  Appuyez sur la touche  $\Box$  sur la base.
	- *Tous les combinés souscrits sonnent.*
- **2** Lorsque vous l'avez trouvé, appuyez sur n'importe quelle touche du combiné pour terminer la recherche.

### **Remarque**

Si vous n'appuyez sur aucune touche pendant 30 secondes, le combiné et la base reviennent automatiquement au mode veille.

### **Conseil**

Pour arrêter la recherche, appuyez de nouveau sur  $(v)$  sur la base.

6 Réglages personnalisés

### <span id="page-32-2"></span>**6.1 Changer le nom du combiné**

Vous pouvez nommer le combiné et afficher le nom en mode veille. Le nom par défaut de votre combiné est **PHILIPS**.

- Appuyez sur  $\begin{bmatrix} \text{mean} \\ \text{mean} \end{bmatrix}$  en mode veille, faites défiler avec  $\left(\begin{array}{c} \frac{1}{2} \\ \frac{1}{2} \end{array}\right)$  jusqu'à **REGLAGES PERSO.** et appuyez sur  $\bar{p}$ **SELECT**, appuyez sur  $^{-}/$ **SELECT** pour aller à **NOM DU COMBINE**. 0
- Modifiez le nom du combiné (14 caractères maximum) et appuyez sur  $\frac{m}{2}$ OK pour confirmer. 2
	- *Vous entendez un bip de validation et l'écran revient au menu précédent.*

### <span id="page-32-3"></span>**6.2 Sonneries du combiné**

### <span id="page-32-4"></span><span id="page-32-0"></span>**6.2.1 Régler le volume de la sonnerie**

### *D* Danger

Lorsque vous réglez le volume du combiné ou que celui-ci sonne pendant un appel, veuillez l'éloigner de votre oreille afin que la sonnerie n'endommage pas votre audition.

Vous avez le choix entre 5 niveaux de volume, y compris crescendo.

Appuyez sur (menu) en mode veille, faites défiler avec  $\left(\begin{array}{c} \frac{1}{2} \\ \frac{1}{2} \end{array}\right)$  jusqu'à **REGLAGES PERSO.** et appuyez sur 1

 $\nabla$ **SELECT**, faites défiler avec  $\binom{5}{3}$ jusqu'à **MELODIES COMBINE** et appuyez sur m**SELECT**. Appuyez de nouveau sur **SELECT** pour aller à **VOLUME SONNERIE**

- Faites défiler avec  $\binom{5}{3}$  jusqu'au volume désiré et appuyez sur **VOK** pour confirmer. 2
	- *Vous entendez un bip de validation et l'écran revient au menu précédent.*

### **Remarque**

Quand la sonnerie est désactivée, l'icône s'affiche à l'écran.

### <span id="page-32-1"></span>**6.2.2 Choisir la mélodie de la sonnerie**

Vous disposez de 15 mélodies polyphoniques sur votre combiné.

- Appuyez sur  $\lceil \frac{m_{\text{env}}}{m_{\text{env}}} \rceil$  en mode veille. faites défiler avec  $\left(\frac{1}{r}\right)$  jusqu'à **REGLAGES PERSO.** et appuyez sur  $\overline{\phantom{a}}$ **SELECT**, faites défiler avec  $\binom{5}{3}$ jusqu'à **MELODIES COMBINE** et appuyez sur **7** SELECT. Faites défiler avec  $\left(\frac{5}{7}\right)$  jusqu'à **SONNERIES** et appuyez sur  $\nabla$ **SELECT**. 1
- Faites défiler avec  $\left(\frac{5}{7}\right)$  jusqu'à votre mélodie préférée pour l'écouter. 2
- Appuyez sur **OK** pour sélectionner cette mélodie. 3
	- *Vous entendez un bip de validation et l'écran revient au menu précédent.*

### **6.2.3 Activer/désactiver le bip des touches**

Vous entendez un bip à chaque fois que vous appuyez sur une touche. Vous pouvez activer ou désactiver ce bip. Le bip des touche est **ACTIVÉ** par défaut.

- Appuyez sur  $\boxed{\text{mean}}$  en mode veille, faites défiler avec  $\binom{2}{3}$  jusqu'à **REGLAGES PERSO.** et appuyez sur  $\overline{\phantom{a}}$ **SELECT**, faites défiler avec  $\binom{5}{3}$ jusqu'à **MELODIES COMBINE** et appuyez sur  $\vert \bar{\phantom{a}} \rangle$ **SELECT**. Faites défiler avec  $\begin{pmatrix} \overline{a} \\ \overline{b} \end{pmatrix}$  jusqu'à **BIP TOUCHES** et appuyez sur  $\vert \bar{\ } \rangle$ **SELECT**. 1
- **2** Faites défiler avec  $\left(\begin{matrix} \frac{1}{2} \\ 1 \end{matrix}\right)$  jusqu'à **ACTIVE** ou **DESACTIVE** et appuyez  $\mathsf{sur} \trianglerighteq \mathsf{OK}$  pour confirmer.
	- *Vous entendez un bip de validation et l'écran revient au menu précédent.*

### <span id="page-33-2"></span>**6.3 Changer la langue de l'affichage**

Votre combiné peut prendre en charge plusieurs langues, selon le pays que vous avez sélectionné dans le mode **BIENVENUE** 

- Appuyez sur  $\boxed{\text{mean}}$  en mode veille, faites défiler avec  $\binom{a}{y}$  jusqu'à **REGLAGES PERSO.** et appuyez sur  $^{-}/$ **SELECT**, faites défiler avec  $\binom{5}{3}$ jusqu'à **LANGUE** et appuyez sur  $^{-}/$ SELECT. 0
- Faites défiler avec  $\binom{5}{3}$  jusqu'à la langue désirée et appuyez sur  $\Box$ SELECT pour confirmer. 2
	- *Vous entendez un bip de validation et l'écran revient au menu précédent.*

### **Conseil**

<span id="page-33-0"></span>Lorsque la langue d'affichage est définie, les menus du combiné s'affichent immédiatement dans cette langue.

### <span id="page-33-1"></span>**6.4 Définir le fond d'écran**

Cette fonction vous permet de sélectionner le fond d'écran à afficher en mode veille. 3 fonds d'écran sont déjà installés sur votre téléphone. Le quatrième fond d'écran est un écran blanc.

- Appuyez sur  $\sqrt{m_{\text{env}}}$  en mode veille.  $f$ aites défiler avec  $\left(\frac{a}{n}\right)$  jusqu'à **REGLAGES PERSO.** et appuyez sur  $\overline{\phantom{a}}$ **SELECT**, faites défiler avec  $\binom{5}{3}$ jusqu'à **FOND D'ECRAN** et appuyez sur 7SELECT. П.
- Faites défiler avec  $\begin{pmatrix} \frac{5}{2} \\ \frac{1}{2} \end{pmatrix}$  jusqu'à votre fond d'écran désiré et appuyez sur  $\bar{m}$ SELECT pour confirmer. 2
	- *Vous entendez un bip de validation et l'écran revient au menu précédent.*
- <span id="page-33-3"></span>**6.5 Définir le thème de couleur**
- Appuyez sur  $\sqrt{m_{\text{enu}}}$  en mode veille. faites défiler avec  $\left(\frac{1}{r}\right)$  jusqu'à **REGLAGES PERSO.** et appuyez sur  $\overline{\phantom{a}}$ **SELECT**, faites défiler avec  $\binom{3}{3}$ jusqu'à **THEME COULEUR** et appuyez sur **SELECT**. 1
- $F$ aites défiler avec  $\binom{5}{3}$  jusqu'à **COULEUR 1**, **COULEUR 2**, **COULEUR 3** ou **COULEUR 4** et appuyez sur m**SELECT** pour confirmer. 2
	- *Vous entendez un bip de validation.*

### <span id="page-34-1"></span>**6.6 Régler le contraste**

Vous disposez de cinq niveaux de contraste (**NIVEAU 1**, **NIVEAU 2**, **NIVEAU 3**, **NIVEAU 4** ou **NIVEAU 5**). Le niveau par défaut est **NIVEAU 2**.

- Appuyez sur  $\lceil \frac{m_{\text{env}}}{m_{\text{env}}} \rceil$  en mode veille. faites défiler avec  $\left(\frac{5}{7}\right)$  jusqu'à **REGLAGES PERSO.** et appuyez sur  $\overline{\phantom{a}}$ **SELECT**, faites défiler avec  $\binom{3}{3}$ jusqu'à **CONTRASTE** et appuyez sur  $\overline{\phantom{a}}$ SELECT. п.
- Faites défiler avec  $\binom{3}{7}$  jusqu'au niveau de contraste désiré (**NIVEAU 1**, **NIVEAU 2**, **NIVEAU 3**, **NIVEAU 4** or **NIVEAU 5**) et appuyez sur  $\frac{m}{m}$ **SELECT** pour confirmer. 2
	- *Vous entendez un bip de validation et l'écran revient au menu précédent.*
- <span id="page-34-2"></span>**6.7 Régler la durée de l'éclairage**
- Appuyez sur <a>[menu]</a> en mode veille, faites défiler avec  $\left(\begin{array}{c} \frac{1}{2} \\ \frac{1}{2} \end{array}\right)$  jusqu'à **REGLAGES PERSO.** et appuyez sur  $^{-}/$ **SELECT**, faites défiler avec  $\binom{5}{3}$ jusqu'à **DUREE ECLAIRAGE** et appuyez sur **SELECT**. п.
- Faites défiler avec <sup>(a)</sup> jusqu'à 20 **SECONDES**, **40 SECONDES** ou **60 SECONDES** et appuyez sur  $\bar{p}$ **SELECT** pour confirmer. 2

*• Vous entendez un bip de validation.*

#### **Remarque**

Par défaut, le rétro éclairage reste allumé pendant 20 secondes après chaque activation, par exemple un appel entrant, l'utilisation du clavier, la prise du combiné sur sa base, etc.

### <span id="page-34-3"></span><span id="page-34-0"></span>**6.8 Activer/désactiver le raccrochage automatique**

Cette fonction permet de terminer un appel simplement en reposant le combiné sur la base. Le raccrochage automatique est **ACTIVE** par défaut.

- Appuyez sur (menu) en mode veille,  $f$ aites défiler avec  $\binom{f}{l}$  jusqu'à **REGLAGES PERSO.** et appuyez sur  $\nabla$ **SELECT**, faites défiler avec  $\binom{5}{5}$ jusqu'à **RACCROCH. AUTO** et appuyez sur m**SELECT**. 1
- $\overrightarrow{F}$  Faites défiler avec  $\overrightarrow{F}$  jusqu'à **ACTIVE** ou **DESACTIVE** et appuyez  $\mathsf{sur} \, \overline{\mathsf{S}}$ **SELECT** pour confirmer. и.
	- *Vous entendez un bip de validation et l'écran revient au menu précédent.*

# <span id="page-35-2"></span>7 Réglages de l'horloge et du réveil

Cette fonction vous permet de régler la date, l'heure et l'alarme de votre téléphone. La date et l'heure par défaut sont respectivement **01-01** et **00:00**.

- <span id="page-35-1"></span><span id="page-35-0"></span>**7.1 Régler la date et l'heure** Appuyez sur  $\boxed{\scriptstyle \text{mem}}$  en mode veille, faites défiler avec  $\binom{3}{7}$  jusqu'à **HORLOGE & REVEIL** et appuyez sur  $\nabla$ OK, appuyez sur  $\nabla$ SELECT pour aller à **REGL. DATE/HEURE**. 1
- La dernière date en mémoire s'affiche. Entrez la date du jour (JJ/MM) et 2

appuyez sur  $\nabla$ **OK**.

**8** La dernière heure en mémoire s'affiche.

Entez l'heure actuelle (hh-mm).

Appuyez sur  $\boxed{2}$  pour

sélectionner  $\bf{A}$  (am) ou  $\overline{(7)}$  pour

sélectionner **P** (pm) si l'heure est au format 12 heures. Appuyez

 $\text{sur}$  OK pour confirmer.

*• Vous entendez un bip de validation.* 

### **Remarque**

Un bip d'erreur vous avertit si vous entrez une valeur incorrecte dans les champs date/heure.

 $H_{\text{PUIres}} \cdot 00 \land 12 \cdot \text{minultes} \cdot 00 \land 59$ Date : 01 à 31 ; mois : 01 à 12

### **Attention !**

Si votre téléphone est connecté à une ligne ISDN par un adaptateur, la date et l'heure peuvent être mises à jour après chaque appel. La disponibilité de la date et de l'heure dépend de votre opérateur. Veuillez vérifier les réglages de la date et de l'heure dans votre configuration ISDN ou prendre contact avec votre opérateur.

### **7.2 Régler le format de la date et de l'heure**

Vous pouvez choisir le format de la date et de l'heure de votre téléphone. Le format par défaut est **JJ/MM** et **24 HEURES**.

### **7.2.1 Régler le format de l'heure**

- Appuyez sur  $\boxed{\scriptstyle{\text{mem}}}$  en mode veille, faites défiler avec  $\left(\frac{a}{r}\right)$  jusqu'à **HORLOGE & REVEIL** et appuyez sur  $\nabla$ **OK**, faites défiler  $\left(\frac{5}{7}\right)$  jusqu'à **CHOSIR FORMAT** et appuyez sur  $\overline{\phantom{a}}$ SELECT. 1
- Appuyez sur  $\Box$  **OK** pour aller à **FORMAT HEURE**. 2
	- *Le format actuel s'affiche.*
- Faites défiler avec  $\binom{2}{3}$  pour sélectionner le format d'affichage de l'heure (**12 HEURES** ou **24 HEURES**) et appuyez sur m**OK** pour confirmer. 3
	- *Vous entendez un bip de validation et l'écran revient au menu précédent.*

### **7.2.2 Régler le format de la date**

Appuyez sur Menul en mode veille, faites défiler avec  $\binom{a}{r}$  jusqu'à **HORLOGE & REVEIL** et appuyez sur  $\Box$  OK, faites défiler  $\binom{5}{3}$  jusqu'à 1

**CHOSIR FORMAT** et appuyez sur  $^{-}/$ SELECT.

- Faites défiler avec  $\binom{2}{3}$  pour aller à **FORMAT DATE** et appuyez sur  $\Box$ **OK**. 2
	- *Le format actuel s'affiche.*
- Faites défiler avec <sup>(2)</sup> pour sélectionner le format d'affichage de la date (**JJ :MM** ou **MM :JJ**) et appuyez sur  $\nabla$  OK pour confirmer. 3
	- *Vous entendez un bip de validation et l'écran revient au menu précédent.*
- <span id="page-36-1"></span>**7.3 Régler le réveil**
- $A_{\text{DDHVEZ SHF}}$   $\boxed{\text{mean}}$  en mode veille.  $f$ aites défiler avec  $\binom{5}{3}$  jusqu'à **HORLOGE & REVEIL** et appuyez sur  $\nabla$ OK, faites défiler avec  $\binom{5}{3}$ jusqu'à **REVEIL** et appuyez sur  $^{-}/$ SELECT. **11**
- Faites défiler avec  $\binom{a}{r}$  iusqu'à **DESACTIVE**, **UNE FOIS** ou **TOUS LES JOURS** et appuyez sur m**SELECT**. 2
- Si vous sélectionnez **UNE FOIS** ou **TOUS LES JOURS**, entrez l'heure du réveil (hh-mm) et appuyez sur  $2<sup>*</sup>$  pour sélectionner **A** (am) ou 7 pour sélectionner **P** (pm) si l'heure est au format 12 heures. Appuyez sur  $\nabla$  **OK** pour confirmer. 3
	- *Vous entendez un bip de validation et l'écran revient au menu précédent.*

### **Remarque**

Le réveil sonne et l'icône du réveil [1] clignote pendant 1 minute quand l'heure du réveil est atteinte. Pour arrêter la sonnerie, appuyez simplement sur n'importe quelle touche du combiné.

- <span id="page-36-0"></span>**7.4 Choisir la mélodie du réveil**
- Appuyez sur <sup>(menu</sup> en mode veille, faites défiler avec  $\binom{5}{3}$  jusqu'à **HORLOGE & REVEIL** et appuyez sur  $\nabla$ **OK**, faites défiler avec  $\binom{5}{5}$ jusqu'à **MELODIE REVEIL** et appuyez sur **SELECT**. п.
- $F$ aites défiler avec  $\binom{5}{3}$  jusqu'à **MELODIE 1**, **MELODIE 2** ou **MELODIE 3** et appuyez sur  $\frac{m}{2}$ **SELECT** pour confirmer. 2
	- *Vous entendez un bip de validation et l'écran revient au menu précédent.*

Réglages de l'horloge et du réveil **35** 

### 8 Réglages avancés

### **8.1 Appel facile**

Lorsqu'elle est activée, la fonction appel facile vous permet de composer un numéro en appuyant sur n'importe quelle touche de votre combiné. Cette fonction est très utile pour appeler rapidement les services d'urgence.

Vous pouvez saisir jusqu'à 24 chiffres pour le numéro d'appel facile.

#### **8.1.1 Pour activer le mode d'appel facile**

- Appuyez sur <a>[menu]</a> en mode veille, faites défiler avec  $\left(\frac{1}{2}\right)$  jusqu'à **REGLAGES AVANCÉS** et appuyez sur **7** SELECT, appuyez sur  $\sqrt{ }$  **SELECT** pour aller à **APPEL SIMPLE**.
- Appuyez sur  $\sqrt{ }$  **SELECT** pour aller à **MODE**. 2
- Faites défiler avec <sup>(2</sup>) jusqu'à **APPEL FACILE ACT** et appuyez sur  $\nabla$ **SELECT** pour confirmer. 3
- Entrez le numéro de l'appel facile (24 chiffres maximum) et appuyez sur  $\nabla$ **OK** pour confirmer. 4
	- *Vous entendez un bip de validation.*

### **8.1.2 Pour désactiver le mode appel facile**

**4** Appuyez longuement sur la touche  $\left(\begin{array}{c}\mathbb{R}\mathbb{R}^n\\mathbb{R}\end{array}\right)$  (lorsque le mode appel facile est déjà activé).

- Faites défiler avec  $\binom{5}{3}$  jusqu'à **DESACTIVE** et appuyez sur **SELECT** pour confirmer. 2
- **8.1.3 Pour changer le numéro d'appel facile**

Appuyez sur  $\boxed{\scriptscriptstyle \text{mem}}$  en mode veille, faites défiler avec  $\binom{5}{3}$  jusqu'à **REGLAGES AVANCES** et appuyez sur  $\sim$ **SELECT**, appuyez sur m**SELECT** pour aller à **APPEL SIMPLE**. П.

- Faites défiler avec  $\binom{5}{5}$  jusqu'à **NUMERO** et appuyez sur  $^{-}/$ SELECT. 2
	- *S'il existe, le dernier numéro d'appel facile stocké s'affiche.*
- Entrez le numéro d'appel facile (24 chiffres maximum) et appuyez sur m**OK** pour confirmer. 31
	- *Vous entendez un bip de validation et l'écran revient au menu précédent.*

### <span id="page-37-0"></span>**8.2 Activer/désactiver le mode conférence**

Quand le mode conférence est activé, vous pouvez établir automatiquement une conférence à trois avec un second combiné souscrit à votre base, si ce second combiné prend la ligne alors que le premier est déjà en appel externe.

Ce mode est **ACTIVE** par défaut.

Appuyez sur  $\boxed{\mod}$  en mode veille, faites défiler avec  $\binom{3}{7}$  jusqu'à **REGLAGES AVANCES** et appuyez sur  $\sqrt{ }$ **SELECT**, faites défiler avec : jusqu'à **CONFERENCE** et appuyez sur m**SELECT**. п.

- **2** Faites défiler avec  $\left(\begin{matrix} \frac{1}{2} \\ 1 \end{matrix}\right)$  jusqu'à **ACTIVE** ou **DESACTIVE** et appuyez  $\mathsf{sur} \subset \mathsf{SELECT}$  pour confirmer.
	- *Vous entendez un bip de validation et l'écran revient au menu précédent.*

### <span id="page-38-0"></span>**8.3 Blocage d'appel**

Le blocage d'appels vous permet d'empêcher les combinés sélectionnés de composer un numéro de téléphone commençant par certains chiffres. Vous pouvez définir jusqu'à 4 numéros à bloquer différents, chaque numéro comprenant jusqu'à 4 chiffres.

#### **8.3.1 Pour activer/désactiver le blocage d'appels**

- Appuyez sur **M** en mode veille, faites défiler avec  $\left(\frac{5}{2}\right)$  jusqu'à
	- **REGLAGES AVANCES** et appuyez
	- $\mathsf{sur} \ \overline{\phantom{a}}$ **SELECT**, faites défiler avec
	- : to **BLOCAGE APPEL** et appuyez  $\mathsf{SUE}$  **SELECT**.
- Entrez le code PIN à la demande et appuyez sur  $\nabla$  **OK** pour confirmer. 2

### **Remarque**

Le code PIN par défaut est 0000.

- Appuyez sur  $\mathcal{L}$ **SELECT** pour aller à **MODE**. 3
- $\blacksquare$  Faites défiler avec  $\binom{5}{3}$  jusqu'à **ACTIVE**ou **DESACTIVE** et appuyez  $\text{sur } |^{-}/\text{SELECT}$  pour confirmer.
	- *Vous entendez un bip de validation et l'écran revient au menu précédent.*

**8.3.2 Pour modifier le numéro à bloquer**

Appuyez sur  $\lceil \frac{m_{\text{env}}}{m_{\text{env}}} \rceil$  en mode veille. faites défiler avec  $\left(\frac{a}{r}\right)$  jusqu'à **REGLAGES AVANCES** et appuyez sur  $\sqrt{ }$ **SELECT**, faites défiler avec : to **BLOCAGE APPEL** et appuyez  $\mathsf{SUE}$   $\Box$  SELECT. П.

Entrez le code PIN à la demande et appuyez sur  $\nabla$ **OK** pour confirmer. 2

#### ⊜. **Remarque**

- Le code PIN par défaut est 0000.
- Faites défiler avec  $\binom{a}{r}$  jusqu'à **NUMERO** et appuyez sur  $^-$ /SELECT. 3
- Faites défiler avec  $\binom{5}{3}$  jusqu'à **NUMERO 1**, **NUMERO 2**, **NUMERO 3** ou **NUMERO 4** et appuyez sur  $^-$ /SELECT. 4
- Entrez le numéro à bloquer (4 chiffres maximum) et appuyez sur  $\bar{m}/\sigma$ K pour confirmer. 5
	- *Vous entendez un bip de validation et l'écran revient au menu précédent.*

### **Remarque**

Si un numéro interdit est composé,

l'appel ne sera pas effectué. Lorsque cela se produit, vous entendez un bip d'erreur et le combiné revient au mode veille.

### **8.4 Activer/désactiver le mode son XHD**

Le **SON XHD** est une fonction exclusive qui donne à vos conversations téléphoniques la qualité de conversations de vive voix. Quand il est activé, le mode **SON XHD** transmet toutes les émotions de l'appel en haute fidélité, comme si votre correspondant(e) était à vos côtés.

- Appuyez sur  $\sqrt{m_{\text{env}}}$  en mode veille, faites défiler avec  $\left(\frac{a}{r}\right)$  jusqu'à **REGLAGES AVANCES** et appuyez sur **SELECT**, faites défiler avec : jusqu'à **SON XHD** et appuyez sur  $\Box$ SELECT. 1
- Faites défiler avec  $\left(\frac{5}{7}\right)$  jusqu'à **XHD ACTIVE** ou **XHD DESACTIVE** et appuyez sur m**SELECT** pour confirmer. 2

### **Conseil**

Pendant un appel, vous pouvez aussi appuyer sur >**OPTION** et sélectionner **XHD ACTIVE**/**XHD DESACTIVE** pour activer ou désactiver le mode **SON XHD**.

### <span id="page-39-1"></span>**8.5 Modifier le code PIN**

Le code PIN est utilisé pour le blocage d'appels et la souscription/désouscription des combinés. Le code PIN par défaut est 0000. Sa longueur maximum est de 4 chiffres. Ce code PIN sert aussi à protéger les réglages de votre combiné. Il vous sera demandé à chaque fois que cela sera nécessaire.

### **Remarque**

Le code PIN par défaut est 0000. Si vous le modifiez, conservez-le dans un endroit sûr pour pouvoir le retrouver facilement. Ne perdez pas votre code PIN.

Appuyez sur <a>[menu]</a> en mode veille, faites défiler avec  $\left(\frac{5}{7}\right)$  iusqu'à **REGLAGES AVANCES** et appuyez sur **SELECT**, faites défiler avec : jusqu'à **CHANGER PIN** et appuyez sur **7 SELECT**.

- Entrez le code PIN actuel et appuyez sur  $\Box$  OK pour confirmer. 2
	- *Le code PIN entré s'affiche sous forme d'astérisques (\*)*
- Entrez le nouveau PIN et appuyez sur  $\vert \neg \rangle$ **OK**. 51.
- Entrez une seconde fois le nouveau PIN et appuyez sur **DOK** pour confirmer la modification. 4
	- *Vous entendez un bip de validation et l'écran revient au menu précédent.*

### **Remarque**

Si vous oubliez votre PIN, vous devrez restaurer les réglages par défaut de votre téléphone. Voir le chapitre ["Réinitialiser](#page-41-0)  [l'appareil"](#page-41-0) pour plus de détails.

### <span id="page-39-0"></span>**8.6 Souscription**

Suivez la procedure ci-dessous si vous voulez souscrire un autre combine ou si vous avez accidentellement desouscrit votre combine et voulez le souscrire de nouveau. Ceci est la procedure de souscription des combines CD650/655. Les procédures ci-dessous sont celles que vous trouverez sur votre combiné. Elles peuvent varier en fonction du combiné que vous voulez souscrire. Dans ce cas, veuillez consulter le fabricant du combiné supplémentaire.

Les combinés supplémentaires doivent être souscrits à la base avant de pouvoir être utilisés. 5 combinés peuvent être souscrits à une seule base.

Avant de souscrire ou de désouscrire les combinés, vous devrez entrer votre code PIN.

### **Remarque**

Le code PIN par défaut est 0000.

**Pour souscrire manuellement votre combiné :**

Avant de souscrire ou de désouscrire les combinés, vous devrez entrer votre code PIN.

### **Remarque**

Le code PIN par défaut est 0000.

- Sur la base, appuyez sur  $(v)$  pendant environ 5 secondes. 1
- Sur le combiné, appuyez sur  $\boxed{\text{mean}}$ , faites défiler avec  $\binom{a}{y}$  jusqu'à

**REGLAGES AVANCES** et appuyez

sur  $\vert \bar{\phantom{a}} \rangle$ **SELECT**, faites défiler avec

: jusqu'à **SOUSCRIRE** et appuyez sur 7SELECT.

### **Remarque**

Si vous n'appuyez sur aucune touche du combiné pendant 10 secondes, la procédure de souscription est abandonnée. Si cela se produit, recommencez à partir de l'étape 1.

Entrez le code PIN à la demande et appuyez sur  $\nabla$ **OK** pour confirmer. 3

### **Remarque**

Le code PIN par défaut est 0000.

PATIENTEZ s'affiche à l'écran. 4

### **Remarque**

Si aucune base n'est trouvee apres un certain delai, le combine revient au mode veille.

### <span id="page-40-1"></span>**8.7 Désouscrire un combiné**

- Appuyez sur (menu) en mode veille, faites défiler avec  $\left(\frac{a}{r}\right)$  jusqu'à **REGLAGES AVANCES** et appuyez sur  $\sqrt{ }$ **SELECT**, faites défiler avec : jusqu'à **DESOUSCRIRE** et appuyez sur **SELECT**. п.
- Entrez le code PIN à la demande et appuyez sur  $\nabla$  **OK** pour confirmer. 2

### **Remarque**

Le code PIN par défaut est 0000.

- Faites défiler avec  $\binom{5}{3}$  pour sélectionner le numéro du combiné à désouscrire et appuyez sur  $^{-}/$ SELECT. 3
	- *Vous entendez un bip de validation indiquant le succès de la désouscription et l'écran affiche*  **DESOUSCRIT***.*

### **Remarque**

Si vous n'appuyez sur aucune touche du combiné pendant 15 secondes, la procédure de désouscription est abandonnée et le combiné revient au mode veille.

Pour désouscrire un combiné n'appartenant pas à la gamme CD650/ 655, vous devez impérativement utiliser un combiné de cette gamme.

### <span id="page-40-0"></span>**8.8 Sélection du pays**

La disponibilité de cette option dépend de votre pays.

Vous pouvez choisir un pays différent de celui choisi dans le mode BIENVENUE.

- Appuyez sur  $\sqrt{m_{\text{env}}}$  en mode veille, faites défiler avec  $\left(\frac{a}{r}\right)$  jusqu'à **REGLAGES AVANCES** et appuyez sur m**SELECT**, faites défiler avec : jusqu'à **PAYS** et appuyez sur  $\overline{\phantom{a}}$ SELECT. 1
- Faites défiler avec  $\left(\frac{3}{7}\right)$  jusqu'au pays de votre choix et appuyez sur  $\sim$ **OK** pour confirmer. 2
	- *Vous entendez un bip de validation et l'écran revient au menu précédent.*

### **Remarque**

Lorsque le pays est sélectionné, les réglages par défaut de la ligne pour ce pays sont automatiquement appliqués au téléphone (exemple : durée flash, mode de numérotation, langue, etc.).

### <span id="page-41-2"></span><span id="page-41-0"></span>**8.9 Réinitialiser l'appareil**

Cette fonction vous permet de restaurer les valeurs par défaut de votre téléphone

### **Attention !**

Après la réinitialisation, tous vos réglages personnels sont annulés, le journal des appels et la liste des appels émis sont effacés et votre téléphone revient à ses réglages par défaut. Cependant, votre répertoire sont conservés.

### **Remarque**

Vous devrez peut-etre reconfigurer votre telephone. Dans ce cas, BIENVENUE s'affichera de nouveau apres la reinitialisation. (voir chapitre 3.4)

- Appuyez sur  $\lceil \frac{m_{\text{env}}}{m_{\text{env}}} \rceil$  en mode veille, faites défiler avec  $\left(\frac{5}{5}\right)$  jusqu'à **REGLAGES AVANCES** et appuyez sur **SELECT**, faites défiler avec : jusqu'à **REINITIALIS.** et appuyez sur **F**/SELECT п.
- **REINITIALIS?** s'affiche à l'écran. Appuyez sur  $\nabla$ **OK** pour confirmer. 2
	- *Vous entendez un bip de validation.*
	- *Les réglages par défaut de l'appareil sont restaurés [\(voir "Réglages par](#page-41-1)  [défaut" en page 40](#page-41-1)).*

#### <span id="page-41-3"></span><span id="page-41-1"></span>**8.10 Réglages par défaut**

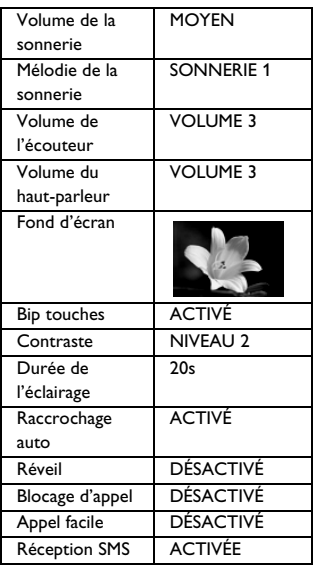

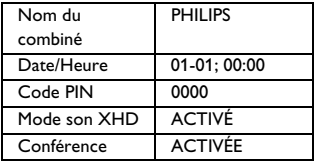

#### <span id="page-42-0"></span>**8.11 Préfixe automatique**

Cette fonction vous permet de définir un préfixe à ajouter devant un numéro pendant la pré numérotation [\(voir "Pré](#page-20-0)[numérotation" en page 19\)](#page-20-0). Vous pouvez aussi utiliser cette fonction pour entrer quelques chiffres à détecter et à remplacer

au début du numéro au moment de la prénumérotation

Vous pouvez entrer au maximum 5 chiffres à détecter et 10 chiffres pour le préfixe automatique.

### **Remarque**

La compatibilité de votre CD655 avec tous les types de PABX n'est pas garantie.

- Appuyez sur <a>[menu]</a> en mode veille, faites défiler avec  $\binom{?}{?}$  jusqu'à **REGLAGES AVANCES** et appuyez sur **J**SELECT, faites défiler avec : jusqu'à **PREFIXE AUTO** et appuyez sur **A**SELECT.
- **NUM. A DETECTER** s'affiche à l'écran. 2
	- *S'ils existent, les derniers chiffres à détecter entrés s'affichent.*
- **E** Entrez une suite de chiffres à détecter (5 chiffres maximum) et appuyez sur  $\Box$  OK pour confirmer.

**PREFIXE** s'affiche à l'écran. 4

> *• S'il existe, le dernier préfixe entré s'affiche.*

- Entrez le préfixe (14 chiffres maximum) et appuyez sur *OK* pour confirmer. 5
	- *Vous entendez un bip de validation et l'écran revient au menu précédent.*

### **Remarque**

Si vous n'entrez pas de chiffres à détecter, le préfixe sera automatiquement ajouté au numéro pré-numéroté en appuyant sur la touche  $\vert \psi \rangle$ .

Pour les numéros commencant par  $*$ , # ou P (pause), le préfixe ne sera pas ajouté au numéro après avoir appuyé sur la touche  $\mathcal{L}$ .

### <span id="page-42-1"></span>**8.12 Changer la durée flash**

La durée flash (ou délai de numérotation) est la durée de déconnexion de la ligne après avoir appuyé sur la touche  $\Rightarrow$  Cette durée peut être courte, moyenne ou longue. La valeur par défaut de la durée flash préprogrammée dans votre combiné est la mieux adaptée au réseau de votre pays et il n'est normalement pas nécessaire de la changer.

### **Remarque**

Cette fonction est utile lorsque vous utilisez des services du réseau.

L'utilisation de certains services accessibles par  $\lceil \cdot \cdot \cdot \rceil + \lfloor \cdot \cdot \cdot \rfloor$ ,  $\lceil \cdot \cdot \cdot \rceil +$ 

 $2<sup>4</sup>$  (appel en attente, transfert d'appel…) dépend de la durée flash que vous avez choisie. Veuillez consulter votre opérateur pour plus de détails sur cette fonction.

- Appuyez sur (menu) en mode veille, faites défiler avec  $\left(\frac{a}{r}\right)$  jusqu'à **REGLAGES AVANCES** et appuyez sur **J**SELECT, faites défiler avec : jusqu'à **DUREE FLASH** et appuyez sur **SELECT**.
- $F \cdot$ ius défiler avec  $\binom{5}{3}$  jusqu'à **COURT**, **MOYEN** ou **LONG** et appuyez sur m**SELECT** pour confirmer. 2
	- *Vous entendez un bip de validation et l'écran revient au menu précédent.*

### <span id="page-43-0"></span>**8.13 Changer le mode de numérotation (dépendant du pays)**

Le mode de numérotation par défaut préprogrammé dans votre combiné est le mieux adaptée au réseau de votre pays et il n'est normalement pas nécessaire de le changer.

- Appuyez sur  $\boxed{\text{mean}}$  en mode veille, faites défiler avec  $\left(\frac{a}{r}\right)$  jusqu'à **REGLAGES AVANCES** et appuyez sur **J**SELECT, faites défiler avec : jusqu'à **MODE NUMEROT.** et appuyez sur m**SELECT**. 1
- **2** Faites défiler avec <sup>(a)</sup> jusqu'à FREQ. **VOCALES** ou **NUM. DECIMALE** et appuyez sur m**SELECT** pour confirmer.
	- *Vous entendez un bip de validation et l'écran revient au menu précédent.*

### <span id="page-43-1"></span>**8.14 Première sonnerie**

Si vous désactivez cette fonction, la première sonnerie d'un appel vocal ne retentira pas. Ceci est très utile dans les pays dans lesquels l'identité du correspondant est envoyée après la première sonnerie. Par conséquent, les téléphones de la maison ne sonnent pas à l'arrivée d'un message.

Appuyez sur (menu) en mode veille. faites défiler avec  $\binom{5}{3}$  jusqu'à **REGLAGES AVANCES** et appuyez sur  $\sqrt{ }$ **SELECT**, faites défiler avec : jusqu'à **1ERE SONNERIE** et appuyez sur **SELECT**.  $F$ aites défiler avec  $\binom{5}{3}$  jusqu'à 0 2

**ACTIVE** ou **DESACTIVE** et appuyez sur  $\nabla$ **OK** pour confirmer.

*• Vous entendez un bip de validation et l'écran revient au menu précédent.*

### <span id="page-44-0"></span>9 Services du réseau

Ce menu est un moyen pratique pour activer, désactiver ou accéder à certains services du réseau dépendent de votre pays ou de votre abonnement. Veuillez consulter votre opérateur pour plus d'informations sur ces services. Les numéros et valeurs par défaut préprogrammés dans votre téléphone sont ceux qui conviennent le mieux au réseau de votre pays et vous n'avez normalement pas besoin de les modifier.

### **9.1 Transfert d'appel**

Vous disposez de 3 options de transfert d'appel : transfert inconditionnel, en cas d'occupation et en cas de non réponse.

### **9.1.1 Activer le transfert d'appel Remarque**

Quand cette fonction est activée, et selon l'option choisie, vos appels entrants seront transférés vers le numéro de votre choix.

- Appuyez sur  $\boxed{\scriptstyle \text{mem}}$  en mode veille. faites defiler avec  $\left(\begin{matrix} 2 \\ 7 \end{matrix}\right)$  jusqu'a **SERVICES RESEAU** et appuyez sur  $^{-}/$ SELECT. 1
- **2** Faites défiler avec  $\begin{pmatrix} \frac{1}{2} \\ 1 \end{pmatrix}$  jusqu'à l'option de transfert de votre choix (**TRANSFERT APPEL** / **TRSF. APP. OCC.** / **TRS.APP. SS REP.**) et appuyez sur  $\neg$ **SELECT**.
- Entrez le numéro de destination des appels transférés et appuyez sur <sup>−</sup> ∕ ∩κ 3
- *Le numéro de ce service est composé.*
- Quand le numéro a été composé, appuyez sur la touche  $\sqrt{a}$  pour revenir au mode veille. 4
- **9.1.2 Désactiver le transfert d'appel**
- Appuyez sur  $\boxed{\scriptstyle{\text{mem}}}$  en mode veille. faites defiler avec  $\binom{2}{3}$  jusqu'a **SERVICES RESEAU** et appuyez sur  $^{-}/$ SELECT. п.
- $\overline{\mathsf{F}}$ aites défiler avec  $\binom{3}{2}$  jusqu'à l'option de transfert de votre choix (**TRANSFERT APPEL** / **TRSF. APP. OCC.** / **TRS.APP. SS REP.**) et appuyez sur **SELECT**. 2
- $\overrightarrow{F}$ Faites défiler avec  $\overrightarrow{F}$  jusqu'à **DESACTIVER** et appuyez sur  $\sqrt{\mathsf{SELECT}}$  pour confirmer. 3
	- *Le numéro de ce service est composé.*
- Quand le numéro a été composé, appuyez sur la touche  $\sqrt{2}$  pour revenir au mode veille. 4

#### **9.1.3 Modifier les codes**

- Appuyez sur  $\sqrt{m_{\text{enu}}}$  en mode veille. faites defiler avec  $\binom{a}{2}$  jusqu'a **SERVICES RESEAU** et appuyez sur  $^{-}/$ SELECT. 1
- Faites défiler avec  $\binom{a}{3}$  jusqu'à l'option de transfert de votre choix (**TRANSFERT APPEL** / **TRSF. APP. OCC.** / **TRS.APP. SS REP.**) et appuyez sur **SELECT**. 2
- Faites défiler avec  $\binom{a}{r}$  jusqu'à **CHANGER CODES** et appuyez sur **SELECT** pour entrer le numéro pour le transfert. 3
- $\blacksquare$  Appuyez sur  $\Box$  OK pour confirmer.

#### <span id="page-45-0"></span>**9.2 Messagerie vocale**

Cette fonction permet au correspondant de laisser un message lorsque vous ne pouvez pas ou ne voulez pas répondre à l'appel. La disponibilité de cette fonction dépend du pays et de votre abonnement à ce service auprès de votre opérateur. Généralement, vous serez facturé(e) pour écouter ces messages, ceux-ci étant conservés par le réseau et non sur votre combiné. Veuillez consulter votre opérateur pour plus de détails sur cette fonction.

- **9.2.1 Configurer le numéro de la messagerie vocale**
- Appuyez sur **M** en mode veille, faites defiler avec  $\binom{a}{r}$  jusqu'a **SERVICES RESEAU** et appuyez sur  $\overline{\phantom{a}}$ **SELECT**, faites defiler avec  $\binom{5}{3}$ jusqu'a **MESS.VOCALE** ou **MESS.VOCALE 2** et appuyez sur  $^-$ /SELECT. Faites défiler avec  $\binom{a}{y}$  jusqu'à **REGLAGES** et appuyez sur 1 2
	- $\neg$  select.
- Modifiez le numéro de la messagerie vocale et appuyez sur  $\Box$  OK. 3

### **9.2.2 Activer la messagerie vocale**

- Appuyez sur  $\boxed{\scriptstyle{\text{mem}}}$  en mode veille, faites defiler avec  $\binom{2}{3}$  jusqu'a **SERVICES RESEAU** et appuyez sur **SELECT**, faites defiler avec  $\begin{pmatrix} 1 \\ 2 \end{pmatrix}$ jusqu'a **MESS.VOCALE** ou **MESS.VOCALE 2** et appuyez sur SELECT. 1
- Appuyez sur  $\sim$  **SELECT** pour **APPELER**. 2
	- *Le numéro de ce service est composé.*
- Quand le numéro a été composé, appuyez sur la touche  $\sqrt{2}$  pour revenir au mode veille. 53.

### <span id="page-45-1"></span>**9.3 Rappel**

### **9.3.1 Réglage du rappel**

- Appuyez sur  $\begin{bmatrix} 1 \\ 1 \\ 2 \end{bmatrix}$  en mode veille. faites defiler avec  $\binom{a}{r}$  jusqu'a **SERVICES RESEAU** et appuyez sur  $^{-}/$ **SELECT**, faites defiler avec  $\binom{6}{3}$ jusqu'a **RAPPEL** et appuyez sur  $\overline{\phantom{a}}$ SELECT. 1
- Faites défiler avec  $\binom{a}{3}$  jusqu'à **REGLAGES** et appuyez sur m**SELECT**. 2
- Entrez le numéro demandé pour le rappel et appuyez sur  $\nabla$ **OK**. 3

#### **9.3.2 Activer le rappel**

- Appuyez sur **M** en mode veille, faites defiler avec  $\binom{a}{y}$  jusqu'a **SERVICES RESEAU** et appuyez sur  $^{-}/$ **SELECT**, faites defiler avec  $\binom{5}{5}$ jusqu'a **RAPPEL** et appuyez sur  $\overline{\phantom{a}}$ SELECT.
- $\blacksquare$  Appuyez sur  $\triangleright$  **SELECT** pour **APPELER**.
	- *Le numéro de ce service est composé.*
- **El** Quand le numéro a été composé, appuyez sur la touche  $\leq$  pour revenir au mode veille.

#### <span id="page-46-0"></span>**9.4 Annuler le service de rappel.**

### **9.4.1 Annulation du rappel**

- Appuyez sur  $\boxed{\scriptstyle{\text{mem}}}$  en mode veille. faites defiler avec  $\binom{a}{y}$  jusqu'a **SERVICES RESEAU** et appuyez sur  $^{-}/$ **SELECT**, faites défiler avec  $\binom{5}{5}$ jusqu'à **ANNULER RAPPEL** et appuyez sur $\neg$ **SELECT**. 1
- $\overrightarrow{F}$ aites défiler avec  $\overrightarrow{F}$  jusqu'à **REGLAGES** et appuyez sur m**SELECT**. 2
- Entrez le numéro demandé pour l'annulation du rappel et appuyez sur  $^{-}/$ ok. 3

#### **9.4.2 Activer l'annulation du rappel**

- Appuyez sur <a>[menu | en mode veille, faites defiler avec  $\left(\frac{a}{r}\right)$  jusqu'a **SERVICES RESEAU** et appuyez sur  $^{-}/$ **SELECT**, faites défiler avec  $\binom{5}{3}$ jusqu'à **ANNULER RAPPEL** et appuyez sur $\nabla$ **SELECT**. 1
- Appuyez sur **7** SELECT pour **APPELER**. 2
	- *Le numéro de ce service est composé.*
- Quand le numéro a été composé, appuyez sur la touche  $\sqrt{2}$  pour revenir au mode veille. 3

### <span id="page-46-1"></span>**9.5 Masquer l'identité**

#### **9.5.1 Masquer l'identité**

- Appuyez sur  $\sqrt{m_{\text{env}}}$  en mode veille. faites defiler avec  $\binom{a}{r}$  jusqu'a **SERVICES RESEAU** et appuyez sur  $^{-}/$ **SELECT**, faites défiler avec  $\binom{6}{3}$ jusqu'à **MASQUER ID** et appuyez sur  $\angle$ SELECT. 1
- Faites défiler avec  $\binom{a}{3}$  jusqu'à **REGLAGES** et appuyez sur  $\angle$ SELECT. 2
- Entrez le numéro demandé pour masquer l'identité et appuyez sur ™ ∕ oκ. 8

### <span id="page-47-0"></span>**9.5.2 Activer le masquage d'identité**

- Appuyez sur (menu) en mode veille, faites defiler avec  $\left(\frac{a}{r}\right)$  jusqu'a **SERVICES RESEAU** et appuyez sur  $\Box$ **SELECT**, faites défiler avec  $\begin{pmatrix} 1 \\ 2 \end{pmatrix}$ jusqu'à **MASQUER ID** et appuyez sur **T**sELECT.  $\blacksquare$  Appuyez sur  $\triangleright$  **SELECT** pour **ACTIVER** *• Le numéro de ce service est composé.* **El** Quand le numéro a été composé,
	- appuyez sur la touche  $\sqrt{2}$  pour revenir au mode veille.

### 10 SMS

SMS signifie "Short Message Service" c'est-à-dire Service de Messages Courts. Pour bénéficier de ce service, vous devez vous abonner à la fois au service de présentation du numéro et au service de SMS auprès de votre opérateur. Les SMS peuvent être échangés avec un téléphone (portable ou ligne fixe), à condition que le correspondant soit aussi abonné à ces services.

Les réglages d'usine de votre téléphone correspondent à l'opérateur national principal. Pour envoyer et recevoir des SMS via un autre opérateur, vous devez définir les numéros correspondants (voir "Configuration du numéro d'envoi" en page 52).

Votre telephone peut stocker jusqu'a 50 SMS (40 dans la boite de reception et 10 dans les Brouillons), la longueur maximum de chaque message etant de 160 caracteres.

### <span id="page-48-2"></span><span id="page-48-0"></span>**10.1 Rédiger et envoyer un nouveau SMS**

### **Remarque**

Quand vous rédigez votre SMS, si vous n'appuyez sur aucune touche pendant 30 secondes, le combiné revient au mode veille. Le message en cours de rédaction est alors automatiquement sauvegardé dans la mémoire tampon de l'éditeur de SMS.

- Appuyez sur  $\lceil \frac{m_{\text{env}}}{m_{\text{env}}} \rceil$  en mode veille, faites défiler avec <sup>(a)</sup> jusqu'à SMS et appuyez sur m**SELECT**, appuyez de nouveau sur m**SELECT** pour aller à **REDIGER SMS**. П.
- <span id="page-48-1"></span>Saisissez votre texte et appuyez sur ™∕ ∩κ 2

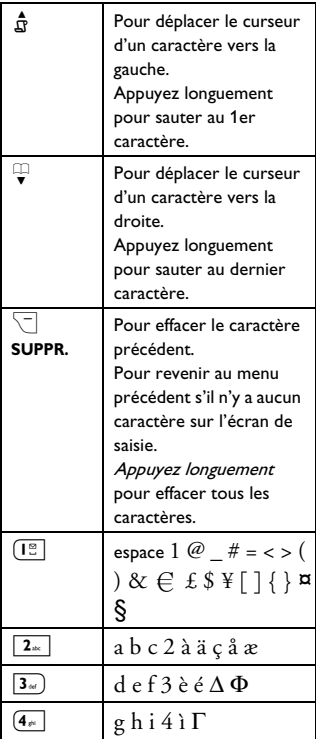

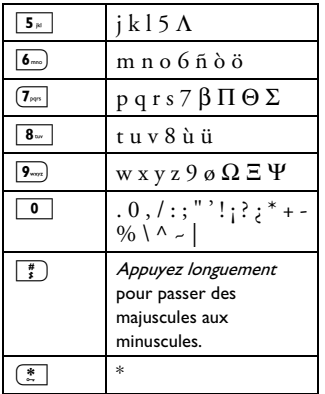

### **Remarque**

Vous pouvez saisir jusqu'à 160 caractères par SMS.

La rédaction d'un SMS sera interrompue par l'arrivée d'un appel. Lorsque vous reviendrez à l'édition du SMS, le message sera automatiquement récupéré.

Entrez le numéro du destinataire (24 chiffres maximum) et appuyez sur m**OK**. 13

### **Conseil**

Vous pouvez aussi appuyer sur

 $\nabla$ **RÉPER.**, faire défiler avec  $\binom{3}{2}$  pour

sélectionner un numéro et appuyer deux fois sur  $\Box$  OK.

Appuyez sur **D** OK pour envoyer le message. Le message est immédiatement envoyé. 4

> *• "***SMS ENVOYE !***" s'affiche si le message a été envoyé avec succès.*

### **Remarque**

Si le message ne peut pas être envoyé, il est sauvegardé dans le dossier des brouillons.

### <span id="page-49-0"></span>**10.2 Lire un message de la boîte de réception**

Les messages de la boîte de réception sont classés par date et heure d'arrivée, le message le plus récent en premier. La boîte de réception peut stocker jusqu'à 40 messages.

Chaque fois que vous recevez un SMS, vous entendez un bip et l'écran affiche le nombre de nouveaux messages reçus. La LED d'évènements clignote jusqu'à la lecture du SMS.

### **Attention !**

Vous ne pourrez plus recevoir de messages si la boîte de réception est saturée. Dans ce cas, vous devrez supprimer quelques anciens messages pour pouvoir en recevoir de nouveaux.

Appuyez sur  $\boxed{\scriptstyle{\text{mem}}}$  en mode veille, faites défiler avec  $\left(\frac{5}{3}\right)$  jusqu'à **SMS** et appuyez sur **SELECT**, faites défiler avec  $\left(\begin{matrix} 2 \\ 1 \end{matrix}\right)$  jusqu'à **BOÎTE RECEPTION** et appuyez sur m**SELECT**. 1

### **Conseil**

L'icône **a** apparaît devant les nouveaux messages non lus.

- Parcourez la liste des SMS et sélectionnez celui que vous voulez lire. 2
	- *La liste des messages affiche le numéro du correspondant ou son nom (si le numéro correspond à une fiche du répertoire).*

 $\blacksquare$  Appuyez sur  $\nabla$  **VOIR** pour voir le contenu du message.

### **Conseil**

Pendant la lecture d'un SMS, appuyez sur  $\binom{1}{2}$  pour passer à la ligne suivante ou précédente. Le numéro de téléphone de l'expéditeur et la date et l'heure de réception apparaissent à la fin du message.

Pendant la lecture du message, appuyez sur m**OPTION** pour accéder aux fonctions suivantes : 4

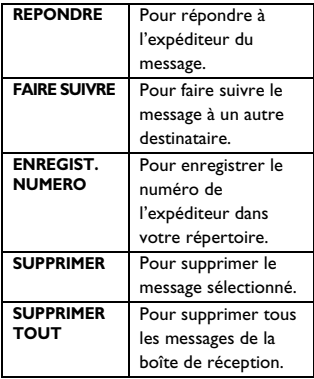

### <span id="page-50-2"></span>**10.2.1 Répondre à un message de la boîte de réception**

- Ouvrez le message (étapes 1 à 3 dans ["Lire un message de la boîte de](#page-49-0)  [réception" en page 48](#page-49-0)) et appuyez sur **OPTION** pour voir les options de la boîte de réception. 1
- Appuyez sur **SELECT** pour selectionner **REPONDRE** et commencer a modifier. 2
- Après la modification, appuyez sur  $\Box$  OK pour confirmer le message. 3
- Pour envoyer le message, suivez les étapes 3 à 4 de ["Rédiger et envoyer](#page-48-0)  [un nouveau SMS" en page 47.](#page-48-0) 4

### **Conseil**

Pour sauvegarder le message dans le dossier des brouillons, suivez les étapes 1 à 3 de ["Sauvegarder un message dans le](#page-51-0)  [dossier des brouillons" en page 50](#page-51-0).

- <span id="page-50-1"></span>**10.2.2 Faire suivre un message**
- **1** Ouvrez le message (étapes 1 à 3 dans ["Lire un message de la boîte de](#page-49-0)  [réception" en page 48](#page-49-0)) et appuyez sur **OPTION** pour voir les options de la boîte de réception.
- Faites défiler avec <sup>(2</sup>) jusqu'à **FAIRE SUIVRE** et appuyez sur **ZELECT**. pour commencer à modifier le message si vous le souhaitez. 2
- Après la modification, appuyez sur  $\Box$ OK pour confirmer le message. 3
- Pour envoyer le message, suivez les étapes 3 à 4 de ["Rédiger et envoyer](#page-48-0)  [un nouveau SMS" en page 47.](#page-48-0) 4

### <span id="page-50-0"></span>**10.2.3 Enregistrer le numéro de téléphone de l'expéditeur dans le répertoire**

Ouvrez le message (étapes 1 à 3 dans ["Lire un message de la boîte de](#page-49-0)  [réception" en page 48](#page-49-0)) et appuyez sur **OPTION** pour voir les options de la boîte de réception. 0

- **2** Faites défiler avec  $\left(\begin{matrix} \frac{1}{2} \\ 1 \end{matrix}\right)$  jusqu'à **ENREGIST. NUMERO** et appuyez  $\frac{m}{2}$ **SELECT** pour entrer un nom pour ce nouveau contact.
- Entrez un nom pour ce contact et appuyez sur  $\nabla$ **OK**. 3
- Si nécessaire, modifiez le numéro, puis appuyez sur  $\neg$  **OK**.
	- *Vous entendez un bip de validation et l'écran réaffiche le contenu du message.*

### **10.2.4 Supprimer un message de la boîte de réception**

- **1** Ouvrez le message (étapes 1 à 3 dans ["Lire un message de la boîte de](#page-49-0)  [réception" en page 48](#page-49-0)) et appuyez sur **OPTION** pour voir les options de la boîte de réception.
- Faites défiler avec  $\binom{5}{3}$  jusqu'à **SUPPRIMER** et appuyez sur **T**SELECT pour confirmer la suppression. 2

### **10.2.5 Supprimer tous les messages de la boîte de réception**

- **1** Ouvrez le message (étapes 1 à 3 dans ["Lire un message de la boîte de](#page-49-0)  [réception" en page 48](#page-49-0)) et appuyez  $\frac{m}{2}$ **OPTION** pour voir les options de la boîte de réception.
- Faites défiler avec  $\binom{5}{3}$  jusqu'à **SUPPRIMER TOUT** et appuyez sur  $\overline{\phantom{a}}$ SELECT. 2
- **SUPPRIMER TOUT?** s'affiche à l'écran. Appuyez de nouveau sur  $\overline{\phantom{a}}$ SELECT pour confirmer. 3

### <span id="page-51-1"></span><span id="page-51-0"></span>**10.3 Sauvegarder un message dans le dossier des brouillons**

- Après avoir rédigé un message (voir étapes 1 à 3 dans ["Rédiger et](#page-48-0)  [envoyer un nouveau SMS" en](#page-48-0)  [page 47\)](#page-48-0), appuyez sur  $\nabla$ **OK**. 1
- Faites défiler avec <sup>(2</sup>) jusqu'à **ENREG. BROUILLON.** 2
- Appuyez sur **DOK** pour confirmer. П.

### **10.3.1 Consulter les brouillons**

- Appuyez sur  $\lceil \frac{m_{\text{env}}}{m_{\text{env}}} \rceil$  en mode veille, faites défiler avec <sup>(a)</sup> jusqu'à SMS et appuyez sur m**SELECT**, faites défiler avec <sup>(a)</sup> jusqu'à **BROUILLONS** et appuyez sur  $^{-}/$ SELECT. 1
- Parcourez la liste des SMS et sélectionnez le message que vous voulez lire. 2
- Faites défiler avec  $\binom{3}{2}$  jusqu'au message que vous voulez lire et appuyez sur **VOIR**. 3
- Pendant la lecture du message, appuyez sur m**OPTION** pour accéder aux fonctions suivantes : 4

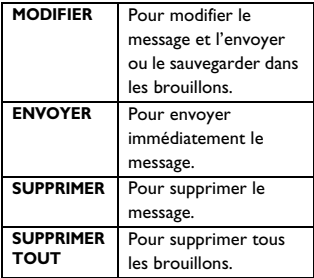

### <span id="page-52-1"></span>**10.3.2 Modifier un brouillon**

- **1** Ouvrez le brouillon (étapes 1 à 3 dans "Consulter les brouillons" en page 50) et appuyez sur  $\vert \bar{\ } \rangle$ **OPTION** pour voir les options des brouillons.
- **2** Appuyez sur  $\Box$  **SELECT** pour **MODIFIER** le message.
- **8** Après la modification, appuyez sur  $\bar{m}/\sigma$ K pour confirmer le message.
- **4** Pour envoyer le message, suivez les étapes 3 à 4 de ["Rédiger et envoyer](#page-48-0)  [un nouveau SMS" en page 47.](#page-48-0)

#### **Conseil**

Pour sauvegarder le message dans le dossier des brouillons, suivez les étapes 1 à 3 de ["Sauvegarder un message dans le](#page-51-0)  [dossier des brouillons" en page 50](#page-51-0).

### **10.3.3 Envoyer un message du dossier des brouillons**

- **1** Ouvrez le brouillon (étapes 1 à 3 dans "Consulter les brouillons" en page 50).
- **2** Appuyez sur  $\nabla$  **OK** pour envoyer le message. Le message est immédiatement envoyé.
	- *"***SMS ENVOYE !***" s'affiche si le message a été envoyé avec succès.*

### **10.3.4 Supprimer un message du dossier des brouillons**

Ouvrez le brouillon (étapes 1 à 3 dans "Consulter les brouillons" en page 50) et appuyez sur 1

> $\bar{p}$  **OPTION** pour voir les options des brouillons.

Faites défiler avec  $\binom{5}{3}$  jusqu'à **SUPPRIMER** et appuyez sur  $\sim$ **SELECT** pour confirmer la suppression. 2

**10.3.5 Supprimer tous les messages du dossier des brouillons**

- Ouvrez le brouillon (étapes 1 à 3 dans "Consulter les brouillons" en page 50) et appuyez sur  $\sqrt{T}$ **OPTION** pour voir les options des brouillons. 1
- Faites défiler avec  $\binom{5}{3}$  jusqu'à **SUPPRIMER TOUT** et appuyez sur  $\Box$ SELECT. 2
- **SUPPRIMER TOUT?** s'affiche à l'écran. Appuyez de nouveau sur  $\bar{m}$ SELECT pour confirmer. 3

### <span id="page-52-0"></span>**10.4 Réglages des SMS**

Ce menu vous permet de définir le serveur pour l'envoi et la réception des SMS. Votre téléphone peut recevoir des messages provenant de 3 centres.

Chaque centre est représenté par 2 numéros :

- un numéro de réception

- un numéro d'envoi

La longueur maximum d'un numéro de réception ou d'envoi est de 24 chiffres.

### **Remarque**

Ces numéros sont déjà programmés dans votre téléphone pour le réseau de votre pays. Nous vous recommandons de ne pas les modifier. Pour plus de détails ou en cas de problème, veuillez consulter votre opérateur local.

### **10.4.1 Activer ou désactiver la réception des SMS**

Votre téléphone peut recevoir des SMS d'un autre téléphone si vous êtes abonné(e) aux services de présentation du numéro (CLI) et de SMS de votre opérateur. Par défaut, la réception des SMS est **ACTIVE** pour que vous puissiez recevoir des messages.

- Appuyez sur  $\boxed{\overline{\phantom{a}}\phantom{a}}$  en mode veille, faites défiler avec  $\left(\frac{5}{3}\right)$  jusqu'à **SMS** et appuyez sur **SELECT**, faites défiler avec <sup>3</sup> jusqu'à REGLAGES et appuyez sur **SELECT**, appuyez sur m**SELECT** pour aller à **SMS RECEPTION**. п.
- **2** Faites défiler avec  $\left(\begin{matrix} \frac{1}{2} \\ 1 \end{matrix}\right)$  jusqu'à **ACTIVE** ou **DESACTIVE** et appuyez sur  $\nabla$  OK pour confirmer.

### **Conseil**

Même si la réception des SMS est **DÉSACTIVÉE**, vous pouvez toujours envoyer des SMS.

### **10.4.2 Configuration du numéro de réception**

Ces numéros sont déjà programmés dans votre téléphone pour le réseau de votre pays. Nous vous recommandons de ne pas les modifier. Pour plus de détails ou en cas de problème, veuillez consulter votre opérateur local.

Appuyez sur  $\boxed{\scriptstyle \text{mem}}$  en mode veille, faites défiler avec <sup>(2</sup>) jusqu'à **SMS** et appuyez sur **SELECT**, faites défiler avec <sup>3</sup> jusqu'à **REGLAGES** п.

et appuyez sur  $\Box$  **SELECT**, faites défiler avec <sup>3</sup> jusqu'à **CENTRE SMS** et appuyez sur **A**SELECT.

- Faites défiler avec  $\left(\begin{array}{c} \frac{1}{2} \\ \frac{1}{2} \end{array}\right)$  jusqu'à **CENTRE SMS 1**, **CENTRE SMS 2** ou **CENTRE SMS 3** et appuyez sur  $⊤$ ∧κ. 2
- Appuyez sur **SELECT** pour aller à **NUMERO RECEPTION**. 3
- Entrez le numéro de réception et appuyez sur  $\nabla$  **OK** pour confirmer. 4
	- *Vous entendez un bip de validation.*

### **Remarque**

La longueur maximum du numéro de réception est de 24 chiffres.

### <span id="page-53-0"></span>**10.4.3 Configuration du numéro d'envoi**

Appuyez sur  $\begin{bmatrix} \text{menu} \\ \text{menu} \end{bmatrix}$  en mode veille, faites défiler avec  $\binom{2}{3}$  jusqu'à **SMS** et appuyez sur m**SELECT**, faites défiler avec <sup>3</sup> jusqu'à **REGLAGES** et appuyez sur **SELECT**, faites défiler avec <sup>(a)</sup> iusqu'à CENTRE **SMS** et appuyez sur **A**SELECT. п.

<span id="page-53-1"></span>Faites défiler avec  $\left(\begin{array}{c} \frac{1}{2} \\ \frac{1}{2} \end{array}\right)$  jusqu'à **CENTRE SMS 1**, **CENTRE SMS 2** ou **CENTRE SMS 3** et appuyez sur l<sup>–</sup>∕'ok 2

- Appuyez sur **SELECT** pour aller à **NUMERO EMISSION**. 3
- Entrez le numéro d'envoi et appuyez  $\frac{m}{2}$ **OK** pour confirmer. 4
	- *Vous entendez un bip de validation.*

### **Remarque**

Vous pouvez saisir jusqu'à 24 chiffres pour un numéro d'envoi.

### **10.4.4 Désignation du centre SMS par défaut**

- Appuyez sur (menu) en mode veille, faites défiler avec  $\left(\frac{5}{7}\right)$  jusqu'à **SMS** et appuyez sur  $\Box$  SELECT, faites défiler avec <sup>3</sup> jusqu'à REGLAGES et appuyez sur **SELECT**, faites défiler avec <sup>: jusqu'à</sup> CENTRE PR **DEFAUT** et appuyez sur  $\boxed{\phantom{1}}$ **SELECT**.
- $\blacksquare$  Faites défiler avec  $\binom{3}{2}$  jusqu'au centre SMS que vous voulez désigner comme centre par défaut (**CENTRE SMS 1**, **CENTRE SMS 2** or **CENTRE SMS 3**) et appuyez sur  $\Box$  **SELECT.** 
	- *Vous entendez un bip de validation.*

### **Remarque**

Le numéro du centre SMS par défaut est 1.

## 11 Caractéristiques<br>techniques

### **Affichage**

Rétro éclairage LCD progressif

### **Caractéristiques générales du téléphone**

- Double mode d'identification du nom et du numéro du correspondant
- 15 mélodies de sonneries polyphoniques

### **Répertoire, liste des appels émis et journal des appels**

- Répertoire d'une capacité de 200 fiches
- Liste des appels émis d'une capacité de 20 entrées
- Journal des appels d'une capacité de 50 entrées

### **Batteries**

• 2 batteries HR AAA NiMh 550 mAh

### **Caractéristiques de la radio**

- Bande de fréquences : 1880 1900MHz
- Puissance maximum de sortie : 250mW

#### **Consommation électrique**

• Environ 800mW en mode veille

### **Températures**

- Fonctionnement : entre 0 et 35ºC (32 et 95ºF).
- Stockage : entre -20 et 45ºC (-4 et 113ºF).

#### **Humidité relative**

- Fonctionnement : jusqu'à 95% à 40°C
- Stockage : jusqu'à 95% à 40°C

### 12 Foire aux questions

#### www.philips.com/support

Vous trouverez dans ce chapitre les questions les plus fréquemment posées au sujet de votre téléphone, ainsi que les réponses.

### **Connexion**

#### **Le combiné ne s'allume pas !**

• Chargez les batteries. Posez le combiné sur la base pour charger les batteries. Le téléphone s'allumera au bout de quelques minutes.

### **Le combiné ne se charge pas !**

• Vérifiez les contacts du chargeur.

### L'icone **il** ne clignote pas durant **la charge !**

- La batterie est chargée ! Il n'est pas nécessaire de la charger.
- Mauvais contact de la batterie. Ajustez légèrement le combiné.
- Contacts sales. Nettoyez les contacts des batteries avec un chiffon sec.
- Les batteries installées sont d'un type incorrect. Utilisez exclusivement les batteries AAA rechargeables fournies avec votre appareil. Il y a un risque de fuite si vous utilisez des piles alcalines ou d'autres types de batteries.

### **La communication est coupée pendant un appel !**

- Chargez les batteries
- Rapprochez-vous de la base.

### **Le téléphone est "Hors de portée" !**

Rapprochez-vous de la base.

### **ALERTE BATT. s'affiche sur le combiné !**

Utilisez uniquement les batteries AAA rechargeables fournies avec votre téléphone. Il y a un risque de fuite si vous utilisez des piles alcalines ou d'autres types de batteries.

### **Configuration**

### **RECHERCHE… s'affiche sur le combiné et l'icône mi clignote !**

- Rapprochez-vous de la base.
- Vérifiez que votre base est allumée.
- Réinitialisez votre unité et souscrivez de nouveau le combiné ([voir](#page-39-0)  ["Souscription" en page 38\)](#page-39-0).

### **Son**

### **Le combiné ne sonne pas !** Vérifiez que le **VOLUME SONNERIE** n'est pas sur silence et que l'icône  $\beta$  n'est pas affichée sur l'écran ([voir "Régler le](#page-32-0)  [volume de la sonnerie"](#page-32-0), chapitre 6.2.1).

### **Mon correspondant ne m'entend pas du tout !**

Le micro est peut-être coupé : pendant un appel, appuyez sur  $\mathcal{L}$ 

#### **Pas de tonalité !**

- Pas d'alimentation : vérifiez les branchements.
- Le batteries sont épuisées : chargez les batteries.
- Rapprochez-vous de la base.
- Le cordon téléphonique utilisé n'est pas le bon. Utilisez le cordon téléphonique fourni.
- Un adaptateur de ligne est nécessaire. Connectez l'adaptateur au cordon téléphonique.

#### **Mon correspondant ne m'entend pas bien !**

- Rapprochez-vous de la base.
- Éloignez la base d'au moins un mètre de tout appareil électronique.

#### **J'ai de fréquentes interférences sur ma radio ou ma télévision !**

• Déplacez la base le plus loin possible des appareils électriques.

### **Comportement de l'appareil**

#### **Le clavier ne fonctionne pas !**

• Déverrouillez votre clavier : appuyez longuement sur  $\left[\begin{array}{c} \ast \\ \end{array}\right]$  en mode veille.

### **Le combiné chauffe si l'appel dure longtemps !**

• Ceci est normal : le combiné consomme de l'énergie pendant un appel.

#### **Le combiné ne se souscrit pas à la base !**

• Le maximum de 5 combinés a été atteint : désouscrivez un combiné pour pouvoir en souscrire un nouveau.

- Enlevez et remettez en place les batteries du combiné.
- Essayez de nouveau après avoir déconnecté puis reconnecté l'adaptateur secteur de la base, et suivez la procédure de souscription de combiné.
- Vérifiez que vous avez entré un code PIN correct. Si vous ne l'avez pas changé, le code PIN par défaut est 0000.

### **Le numéro du correspondant n'est pas affiché !**

Le service n'est pas activé : vérifiez votre abonnement auprès de votre opérateur.

#### **Impossible de recevoir de nouveaux SMS !**

- L'espace de stockage des SMS est saturé. Supprimez d'anciens SMS pour pouvoir en recevoir de nouveaux.
- Mauvais réglages SMS. Vérifiez vos réglages SMS [\(voir "Réglages des SMS"](#page-52-0), chapitre 10.4).

#### **Impossible d'envoyer ou de recevoir des SMS !**

- Le service n'est pas activé : vérifiez votre abonnement auprès de votre opérateur.
- Mauvais réglages SMS. Vérifiez vos réglages SMS ([voir "Réglages des](#page-52-0)  [SMS",](#page-52-0) chapitre 10.4).
- Un autre téléphone compatible avec les SMS est connecté à votre ligne. Désactivez le mode de réception des SMS sur l'un des appareils.
- Problème de compatibilité entre les opérateurs. Consultez votre opérateur pour plus de détails.
- L'identité est masquée. Montrer l'identité ([voir "Activer le masquage](#page-47-0)  [d'identité",](#page-47-0) chapitre 9.5.2).

### **Je ne peux pas modifier les réglages de ma messagerie vocale**

La messagerie vocale est gérée par votre opérateur et non par le téléphone. Veuillez consulter votre opérateur si vous voulez modifier les réglages.

#### **Mauvaise qualité audio quand**  l'icône **de l'antenne clignote** !

• La portée maximum interne et externe du téléphone est de 50 et 300 mètres respectivement. Lorsque le combiné est hors de la portée opérationnelle, l'icône fin de l'antenne clignote.

#### **Mon combiné revient systématiquement au mode veille !**

Si vous n'appuyez sur aucune touche pendant 30 secondes, le combiné revient automatiquement au mode veille. Il revient aussi automatiquement au mode veille lorsque vous le replacez sur la base.

### **Impossible de sauvegarder une fiche dans le répertoire et MÉMOIRE PLEINE ! s'affiche !**

• Supprimez une fiche du répertoire avant de sauvegarder à nouveau votre contact.

### **Le code PIN est erroné !**

- Le code PIN par défaut est 0000.
- Si le code PIN a été changé, réinitialisez le combiné pour restaurer le code PIN par défaut [\(voir](#page-41-2)  ["Réinitialiser l'appareil"](#page-41-2), chapitre 8.9).

### 13 Index

### A

Accessoires 6 Allumer / ét[eindre le combiné](#page-7-0) [21](#page-22-0) Annuler le service de rappel [45](#page-46-0) Appel en attente [23](#page-24-0) Appel en cours [21](#page-22-1) Appeler [19](#page-20-1)

### B

Bip des touches [32](#page-33-0) Blocage d'appel [37](#page-38-0) Brouillons [50](#page-51-1)

### **C**

Chargez le[s batteries](#page-39-1) [14](#page-15-0) Code PIN 38 Conférence téléphonique [29](#page-30-0) Connectez la base [12](#page-13-0) Contraste [33](#page-34-1)

### D

Date et heure [34](#page-35-1) Décrochag[e mains libres](#page-21-1) [20](#page-21-0) Décrocher 20 Désouscrire [39](#page-40-1) Durée de l'éclairage [33](#page-34-2) Durée flash [41](#page-42-1)

### E

Enregistrer [le numéro dans le](#page-50-0)  répertoire 49 Enregistrer un contact [24](#page-25-0) [Enregistrer un numéro de la liste des](#page-27-0)  appels émis 26 Entrée de texte ou de nombres [21](#page-22-1)

### F

Faire suivre un SMS [49](#page-50-1) Fond d'écran [32](#page-33-1)

### $\mathbf{H}$

Haut-parleur [22](#page-23-0) Horloge et réveil [34](#page-35-2)

### I

Icônes de l'écran [10](#page-11-1) Icônes du menu [10](#page-11-2) Installez le téléphone [12](#page-13-1)[,](#page-14-1) [13](#page-14-0) Installez les batteries 13 Interphone [28](#page-29-0)

### J

Journal des appels [19](#page-20-2), [27](#page-28-1)

### L

Langue [32](#page-33-2) Liste des appels émis [19](#page-20-3), [26](#page-27-1)

### M

Masquer l'identité [45](#page-46-1) Mélodie de la sonnerie [31](#page-32-1) Mélodie du réveil 35 Messagerie vocale [23](#page-24-1)[,](#page-36-0) [25,](#page-26-0)[44](#page-45-0) Mode de numérotation [42](#page-43-0) Mode son XHD [22](#page-23-1) Modifier un brouillon [51](#page-52-1) Modifier une fiche du répertoire [24](#page-25-1)

### N

Nom du combiné [31](#page-32-2) Numéro d'envoi [52](#page-53-0) Numéro de réception [52](#page-53-1) Numérotation directe [19](#page-20-4)

### P

Pays [39](#page-40-0) Permuter les appels [29](#page-30-1) Première sonnerie [42](#page-43-1) Pré-numérotation [19](#page-20-0)

### R

Raccrochag[e automatique](#page-21-2) [33](#page-34-3) Raccrocher 20 Rallumer [22](#page-23-2) Rappeler [44](#page-45-1) Recherche de combiné [30](#page-31-0) Recyclage et valorisation [4](#page-5-0) Rédiger un SMS [47](#page-48-1) Réglages des SMS [51](#page-52-0) Réglages par défaut [40](#page-41-3) Réinitialiser [40](#page-41-2) Répertoire [19](#page-20-5), [23](#page-24-2) Répondre à un appel externe [29](#page-30-2) Répon[dre à un SMS](#page-36-1) [49](#page-50-2) Réveil 35

### S

Services du réseau [43](#page-44-0) Silencieux [22](#page-23-3) Sonneries du combiné [31](#page-32-3) Souscription [38](#page-39-0) Structure des menus [16](#page-17-0) Supprimer la liste des appels émis [27](#page-28-2) Supprimer [toutes les entrées du journal](#page-29-1)  des appels 28 Supprimer u[n numéro de la liste des](#page-27-2)  appels émis 26 Suppri[mer une entrée du journal des](#page-28-3)  appels 27 Supprimer une fiche du répertoire [25](#page-26-1)

### T

Thème de couleur [32](#page-33-3)

### V

Verrouiller / [déverrouiller le clavier](#page-48-2) [21](#page-22-2) Volume [22,](#page-23-4) 47 Volume de la sonnerie [31](#page-32-4) Volume du haut-parleur [22](#page-23-5) Vue d'ensemble de la base [11](#page-12-0) Vue d'ensemble de votre téléphone [7](#page-8-0)

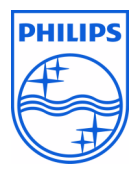

© 2008 Koninklijke Philips Electronics N.V. All rights reserved Reproduction in whole or in part is prohibited without the written consent of the copyright owner

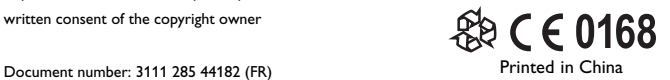